# 경로 선택에 영향을 주도록 EIGRP 구성

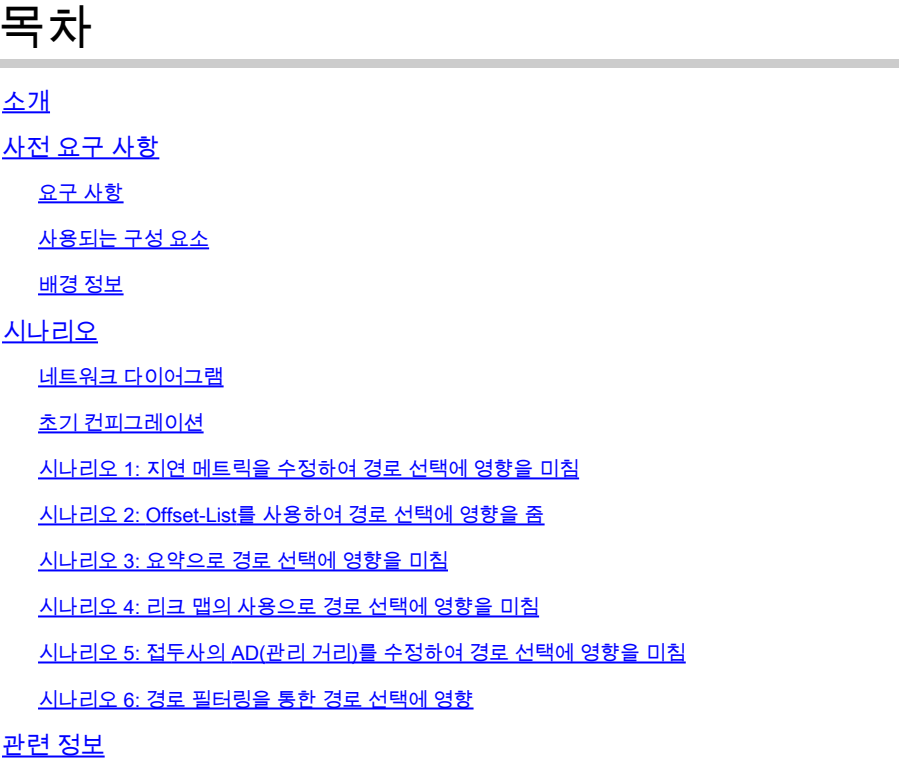

# 소개

이 문서에서는 다양한 EIGRP(Enhanced Interior Gateway Routing Protocol) 기능에 영향을 주어 기 본 경로를 생성하는 프로세스에 대해 설명합니다.

# 사전 요구 사항

### 요구 사항

다음 주제에 대한 지식을 보유하고 있으면 유용합니다.

- 기본 IP 라우팅에 대한 지식
- EIGRP 프로토콜에 대한 지식
- Cisco IOS®XE CLI(Command Line Interface) 지식

### 사용되는 구성 요소

이 문서는 특정 소프트웨어 및 하드웨어 버전으로 제한되지 않지만 이 문서의 정보는 다음 소프트 웨어 및 하드웨어 버전을 기반으로 합니다.

- 라우터 ASR 1000
- 라우터 ISR 4000
- Cisco IOS XE 17.9.x

이 문서의 정보는 특정 랩 환경의 디바이스를 토대로 작성되었습니다. 이 문서에 사용된 모든 디바 이스는 초기화된(기본) 컨피그레이션으로 시작되었습니다. 현재 네트워크가 작동 중인 경우 모든 명령의 잠재적인 영향을 미리 숙지하시기 바랍니다.

배경 정보

EIGRP 경로 선택은 프로토콜이 대상에 대한 최상의 경로를 결정하는 데 사용하는 다양한 메트릭을 조작하여 영향을 받을 수 있습니다. EIGRP는 서로 다른 메트릭을 기반으로 대상에 대한 최상의 경 로를 계산하며, 경로 선택 프로세스에서는 이러한 메트릭을 평가하여 최적의 경로를 결정합니다. EIGRP 메트릭에는 대역폭, 지연, 로드, 신뢰성 및 MTU(Maximum Transmission Unit)가 포함됩니 다. 이러한 메트릭 및 그 중요도를 이해하면 네트워크 관리자가 특정 요구 사항 또는 네트워크 조건 을 기반으로 EIGRP 경로 선택을 수정할 수 있습니다. 기본적으로 EIGRP는 서로 다른 메트릭 값에 서 대상 네트워크에 대한 경로의 최소 대역폭과 라우팅 메트릭을 계산하기 위한 총 지연만 사용합 니다. 또한 대역폭 및 지연 메트릭은 인터페이스에서 구성된 정적 값을 통해 디바이스에서 목적지 로 향하는 경로를 따라 결정됩니다. 다시 말해, 이 두 매개변수는 동적으로 측정되지 않습니다.

메트릭 조작뿐 아니라 경로 필터링도 사용하여 EIGRP의 경로 선택에 영향을 줄 수 있습니다. 경로 필터링에는 라우터 라우팅 테이블에 들어오거나 나가는 데 허용되거나 거부되는 정보를 제어하는 것이 포함됩니다. 경로 필터링은 라우팅 테이블 최적화 또는 네트워크 트래픽 관리 등 다양한 이유 로 수행할 수 있습니다. EIGRP의 경로 필터링과 관련된 주요 기능에는 배포 목록, 접두사 목록, 경 로 맵 및 누수 맵이 있습니다. 이러한 메커니즘은 네트워크 관리자가 특정 기준을 충족하고 네트워 크 효율성을 개선하기 위해 EIGRP 라우팅 테이블을 맞춤화하는 데 사용할 수 있는 라우팅 정보를 제어하는 강력하고 유연한 방법을 제공합니다.

# 시나리오

라우팅 프로토콜의 동적 환경에서 관리자는 특정 네트워크 요구 사항에 맞게 라우팅 결정을 조정하 고 트래픽 흐름을 최적화해야 하는 상황에 직면하는 경우가 많습니다. 여기에는 라우터의 경로 선 택 결정에 영향을 주기 위해 다양한 기법과 구성을 활용하는 것이 포함됩니다. 다음 예에서는 관리 자가 EIGRP 경로 선택을 조작하기 위해 전략적 컨피그레이션을 사용할 수 있는 다른 대안을 제공 합니다.

1. Delay 메트릭을 수정하여 InfluencePath 선택

라우터 인터페이스에서 지연 메트릭을 조정하면 관리자는 링크의 이 특정 매개변수에 영향을 주어 라우팅 결정에 영향을 줄 수 있습니다. 이러한 미묘한 조작은 변경된 지연 값을 기반으로 기본 경로 를 사용하도록 트래픽을 안내할 수 있습니다.

2. 오프셋 목록을 사용하여 경로 선택에 영향을 미침

offset-list를 사용하면 특정 접두사에 대한 메트릭을 선택적으로 수정할 수 있으므로 특정 인터페이 스에서 경로 선택에 영향을 줄 수 있는 특정 접근 방식을 제공할 수 있습니다. 이 메커니즘은 EIGRP를 통해 학습된 경로에 대한 수신 및 발신 메트릭을 증가시키고 특정 경로보다 일부 접두사 를 선택적으로 선호하는 데 사용됩니다.

3. 요약으로 경로 선택에 영향을 미침

요약 경로를 도입하면 관리자가 접두사에 대한 가장 긴 일치 기본 설정에 영향을 줄 수 있습니다. 라 우트 요약은 라우팅 결정의 세분화에 영향을 미쳐 라우팅 테이블을 최적화하고 전반적인 네트워크 효율성을 개선할 수 있습니다.

4. 리크 맵을 사용한 영향 경로 선택

요약 경로 알림 중에 leak-map을 활용하면 좀 더 구체적인 경로를 선택적으로 알릴 수 있습니다. 이 러한 접근 방식을 통해 요약된 정보를 전략적으로 발표함으로써 라우팅 유연성을 유지하고 경로 선 택에 영향을 미칠 수 있습니다.

5. 접두사의 AD(Administrative Distance)를 수정하여 경로 선택에 영향을 미침

접두사의 관리 거리를 변경하는 것은 라우팅 정보의 소스를 제어하는 데 유용한 기술입니다. 이는 특정 소스의 경로를 RIB(Routing Information Base)에서 제외해야 하는 시나리오에서 특히 유용합 니다.

6. 경로 필터링으로 경로 선택에 영향

경로 필터링은 라우팅 프로토콜의 내부 또는 외부에서 특정 경로의 알림 또는 수락을 제어하는 데 사용되는 강력한 방법입니다. 일반적으로 지정된 기준에 따라 라우팅 정보를 필터링하여 특정 경로 가 알려지거나 학습되지 않도록 하는 데 사용됩니다.

distribute-list는 EIGRP에서 접두사를 필터링하는 데 사용되는 기본 툴 중 하나이며 ACL(accesslist), prefix-list 또는 route-map과 함께 작동할 수 있습니다.

접두사 목록을 사용하면 특정 인접 디바이스에서 접두사를 세부적으로 필터링할 수 있습니다. 이러 한 제어 수준은 경로 기본 설정을 수정하기 위해 라우팅 업데이트를 관리하는 데 필수적입니다.

네트워크 다이어그램

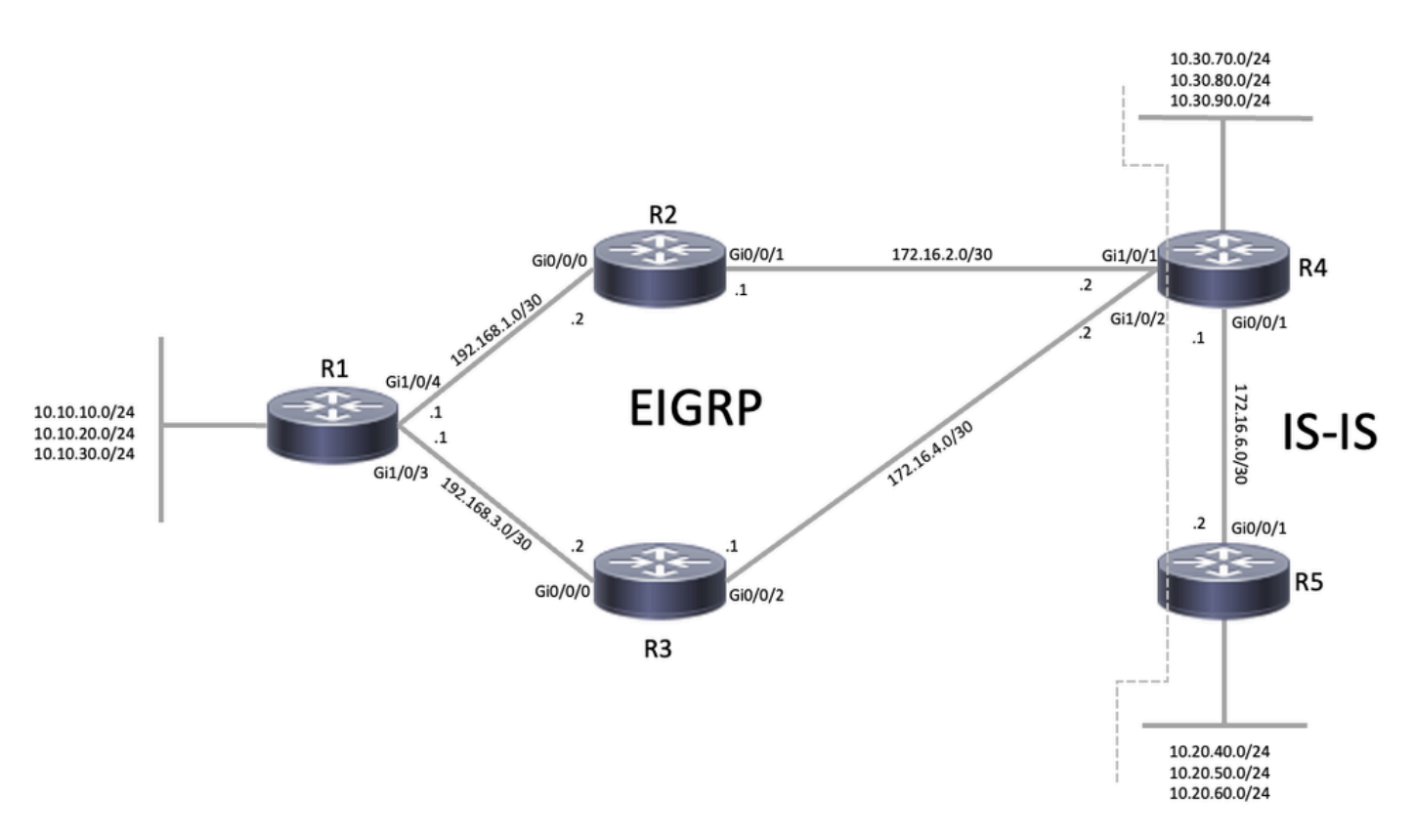

EIGRP 토폴로지

### 초기 컨피그레이션

컨피그레이션을 수정하기 전에 디바이스의 초기 컨피그레이션 및 상태를 검토하는 것이 중요합니 다(초기 컨피그레이션은 각 시나리오에서 동일함). 네트워크 다이어그램에 따르면, R1, R2, R3 및 R4는 EIGRP 네이버(각 라우터는 2개의 인접성을 가짐)이며 R4는 IS-IS(Intermediate System-to-Intermediate System) 도메인의 일부이며 IS-IS와 EIGRP 간에 상호 재배포를 수행합니다. R1은 EIGRP를 통해 10.20.x.x 및 10.30.x.x 서브넷에 대한 라우팅 테이블(인터페이스 Gi1/0/3 및 Gi1/0/4를 통해)의 두 경로를 가지며 서브넷 10.10.x.x가 직접 연결되어 있습니다.

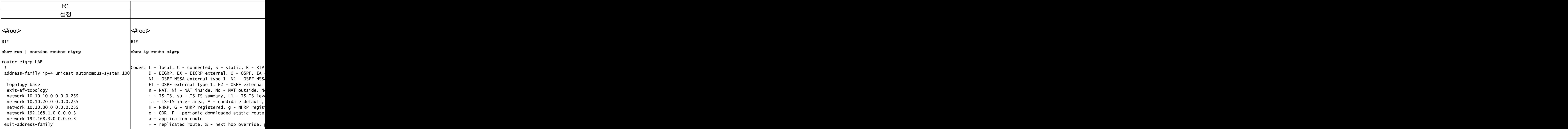

#### R1#

**show run interface GigabitEthernet1/0/3**

Building configuration...

Current configuration : 93 bytes ! interface GigabitEthernet1/0/3 no switchport

 ip address 192.168.3.1 255.255.255.252 end

#### R1#

**show run interface GigabitEthernet1/0/4**

```
Building configuration...
```
Current configuration : 93 bytes ! interface GigabitEthernet1/0/4

```
 no switchport
 ip address 192.168.1.1 255.255.255.252
end
```
 $& -$  replicated local route overrides by conned

Gateway of last resort is not set

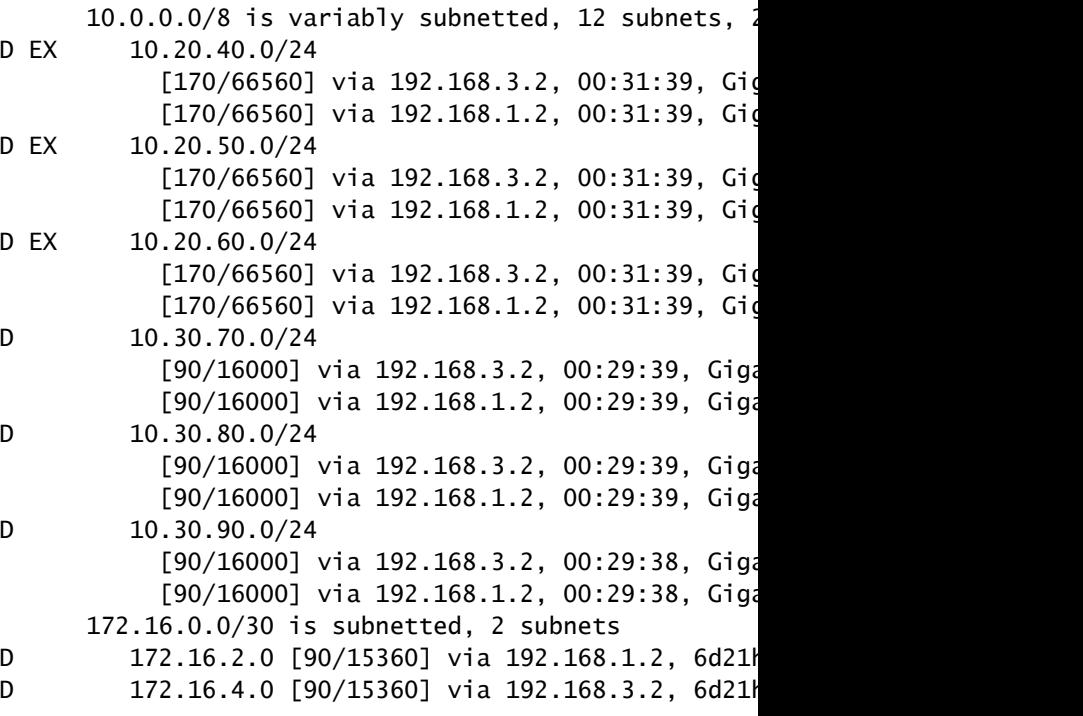

```
R1#
```
#### **show ip route connected**

Codes: L - local, C - connected, S - static, R - RIF **10.10.10.0/24 is directly connected, Loopback10** L 10.10.10.10/32 is directly connected, Loopback10 O **10.10.20.0/24 is directly connected, Loopback20** L 10.10.20.20/32 is directly connected, Loopback20 O **10.10.30.0/24 is directly connected, Loopback30**

L 10.10.30.30/32 is directly connected, Loopback30 1 R1#

#### **show interfaces GigabitEthernet1/0/3**

GigabitEthernet1/0/3 is up, line protocol is up (con **MTU 1500 bytes, BW 1000000 Kbit/sec, DLY 10 usec, rel** Encapsulation ARPA, loopback not set Keepalive set ( **show interfaces GigabitEthernet1/0/4**

GigabitEthernet1/0/4 is up, line protocol is up (con **MTU 1500 bytes, BW 1000000 Kbit/sec, DLY 10 usec, rel** Encapsulation ARPA, loopback not set Keepalive set ( **show ip eigrp neighbors**

EIGRP-IPv4 VR(LAB) Address-Family Neighbors for AS(100)

R2와 R3의 경우 모든 접두사 10.10.x.x, 10.20.x.x, 10.30.x.x는 EIGRP를 통해 학습되고 있다.

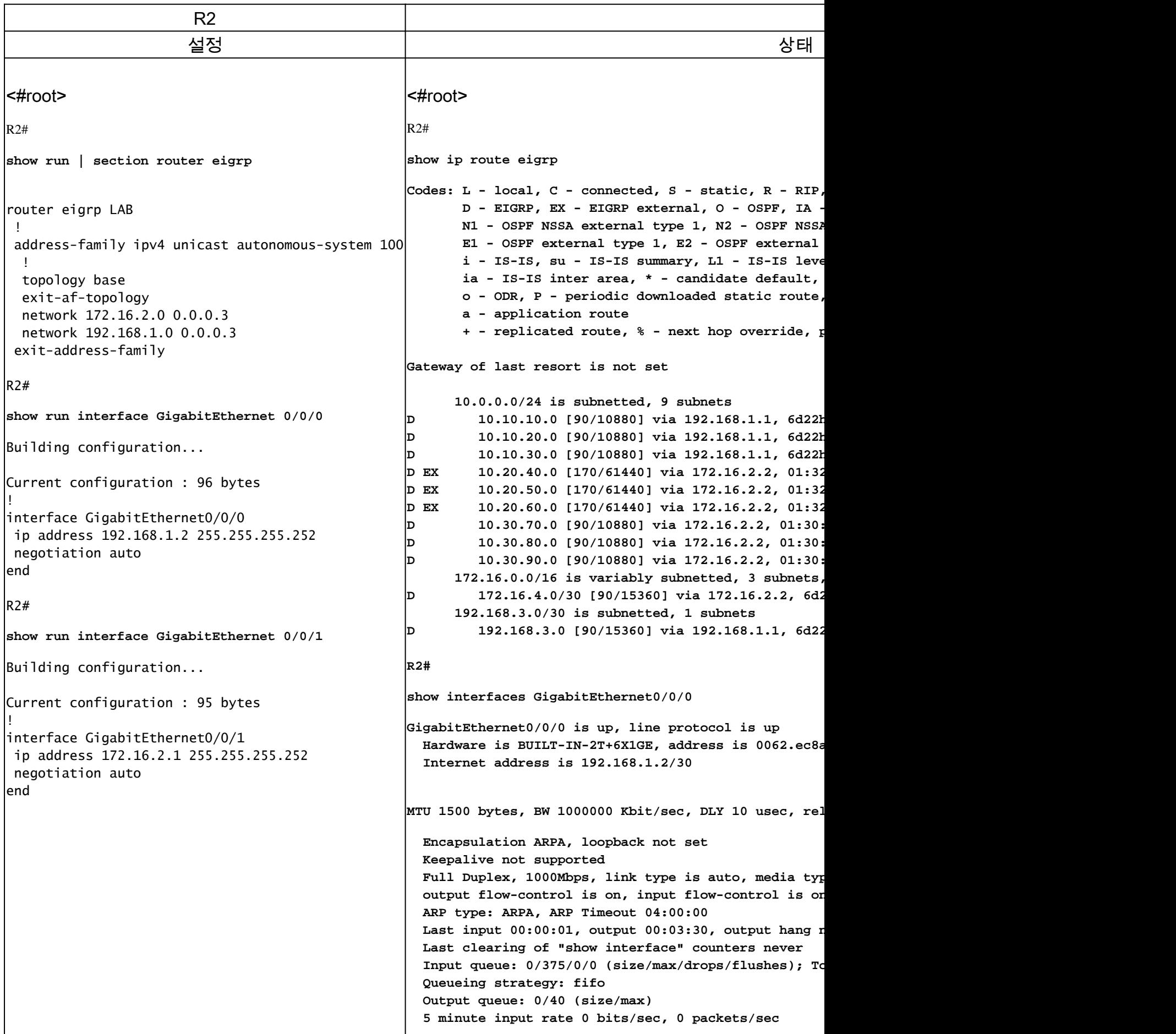

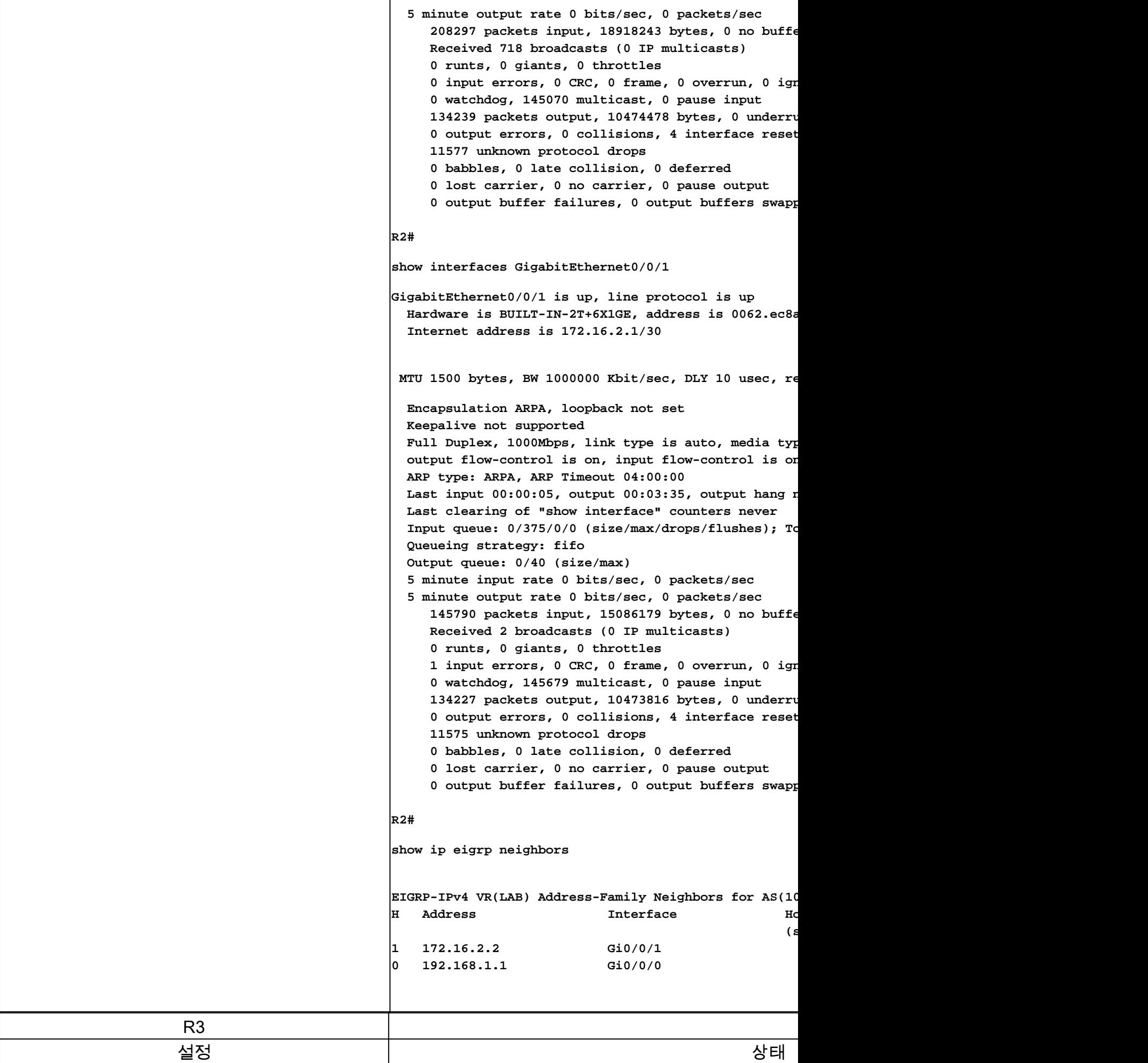

```
<#root>
                                                    R3#show ip route eigrp
                                                    Codes: L - local, C - connected, S - static, R - RIP,
                                                           D - EIGRP, EX - EIGRP external, O - OSPF, IA -
                                                           N1 - OSPF NSSA external type 1, N2 - OSPF NSSA external type 2
                                                           E1 - OSPF external type 1, E2 - OSPF external
                                                            i - IS-IS, su - IS-IS summary, L1 - IS-IS level-1, L2 - IS-IS level-2
                                                           ia - IS-IS inter area, * - candidate default,
                                                           o - ODR, P - periodic downloaded static route,
                                                            a - application route
                                                           + - replicated route, % - next hop override, p
                                                    Gateway of last resort is not set
                                                          10.0.0.0/24 is subnetted, 9 subnets
                                                    D 10.10.10.0 [90/10880] via 192.168.3.1, 6d22h, GigabitEthernet0/0/0
                                                    D 10.10.20.0 [90/10880] via 192.168.3.1, 6d22h
                                                    D 10.10.30.0 [90/10880] via 192.168.3.1, 6d22h, GigabitEthernet0/0/0
                                                   D EX 10.20.40.0 [170/61440] via 172.16.4.2, 01:46
                                                    D EX 10.20.50.0 [170/61440] via 172.16.4.2, 01:46
                                                    D EX 10.20.60.0 [170/61440] via 172.16.4.2, 01:46
                                                    D 10.30.70.0 [90/10880] via 172.16.4.2, 01:44:
                                                    D 10.30.80.0 [90/10880] via 172.16.4.2, 01:44:
                                                    \vertD 10.30.90.0 [90/10880] via 172.16.4.2, 01:44:
                                                         172.16.0.0/16 is variably subnetted, 3 subnets,
                                                    D 172.16.2.0/30 [90/15360] via 172.16.4.2, 6d2
                                                          192.168.1.0/30 is subnetted, 1 subnets
                                                    D 192.168.1.0 [90/15360] via 192.168.3.1, 6d22
                                                    R3#
                                                    show interfaces GigabitEthernet0/0/0
                                                    GigabitEthernet0/0/0 is up, line protocol is up
                                                      Hardware is BUILT-IN-2T+6X1GE, address is 0062.ec8a
                                                       Internet address is 192.168.3.2/30
                                                    MTU 1500 bytes, BW 1000000 Kbit/sec, DLY 10 usec, rel
                                                       Encapsulation ARPA, loopback not set
                                                       Keepalive not supported
                                                      Full Duplex, 1000Mbps, link type is auto, media typ
                                                       output flow-control is on, input flow-control is on
                                                       ARP type: ARPA, ARP Timeout 04:00:00
                                                      Last input 00:00:01, output 00:00:01, output hang n
                                                       Last clearing of "show interface" counters never
                                                      Input queue: 0/375/0/0 (size/max/drops/flushes); To
                                                       Queueing strategy: fifo
                                                       Output queue: 0/40 (size/max)
                                                       5 minute input rate 0 bits/sec, 0 packets/sec
                                                       5 minute output rate 0 bits/sec, 0 packets/sec
                                                          208616 packets input, 18949840 bytes, 0 no buffer
                                                          Received 726 broadcasts (0 IP multicasts)
                                                          0 runts, 0 giants, 0 throttles
                                                         2 input errors, 0 CRC, 0 frame, 0 overrun, 0 ign
                                                          0 watchdog, 145285 multicast, 0 pause input
                                                          134420 packets output, 10488621 bytes, 0 underruns
                                                         0 output errors, 0 collisions, 5 interface reset
<#root>
R3#
show run | section router eigrp
router eigrp LAB
  !
  address-family ipv4 unicast autonomous-system 100
   !
   topology base
   exit-af-topology
  network 172.16.4.0 0.0.0.3
  network 192.168.3.0 0.0.0.3
  exit-address-family
R3#
show run interface GigabitEthernet 0/0/0
Building configuration...
Current configuration : 96 bytes
!
interface GigabitEthernet0/0/0
  ip address 192.168.3.2 255.255.255.252
 negotiation auto
end
R3#
show run interface GigabitEthernet 0/0/2
Building configuration...
Current configuration : 95 bytes
!
interface GigabitEthernet0/0/2
  ip address 172.16.4.1 255.255.255.252
  negotiation auto
end
```
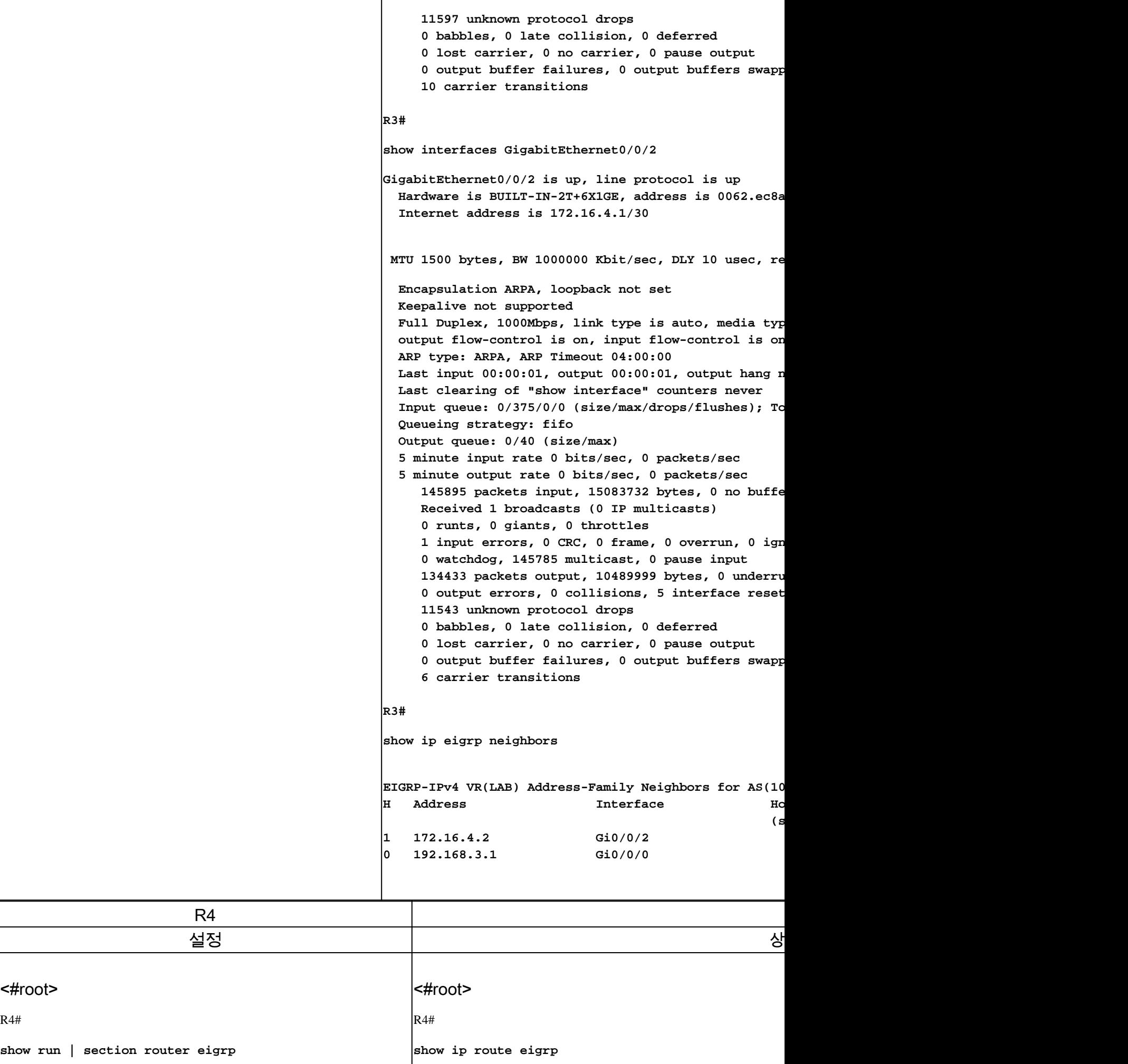

```
router eigrp LAB
 !
  address-family ipv4 unicast autonomous-system 100
 !
   topology base
redistribute isis level-2 metric 1000000 10 255 1 1500
   exit-af-topology
   network 10.30.70.0 0.0.0.255
   network 10.30.80.0 0.0.0.255
   network 10.30.90.0 0.0.0.255
   network 172.16.2.0 0.0.0.3
   network 172.16.4.0 0.0.0.3
  exit-address-family
R4#
show run | section ^router isis
router isis
 net 49.0001.0000.0000.0004.00
 is-type level-2-only
 metric-style wide
redistribute eigrp 100
R4#
show run interface GigabitEthernet1/0/1
Building configuration...
Current configuration : 95 bytes
!
interface GigabitEthernet1/0/1
 ip address 172.16.2.2 255.255.255.252
 negotiation auto
end
R4#
show run interface GigabitEthernet1/0/2
Building configuration...
Current configuration : 95 bytes
!
interface GigabitEthernet1/0/2
  ip address 172.16.4.2 255.255.255.252
 negotiation auto
end
R4#
show run interface GigabitEthernet0/0/1
Building configuration...
Current configuration : 112 bytes
!
interface GigabitEthernet0/0/1
                                                         Codes: L - local, C - connected, S - static, R -
                                                                D - EIGRP, EX - EIGRP external, O - OSPF,
                                                                 N1 - OSPF NSSA external type 1, N2 - OSPF NSSA external type 2
                                                                E1 - OSPF external type 1, E2 - OSPF exter
                                                                  i - IS-IS, su - IS-IS summary, L1 - IS-IS level-1, L2 - IS-IS level-2
                                                                ia - IS-IS inter area, * - candidate defau
                                                                o - ODR, P - periodic downloaded static ro
                                                                 a - application route
                                                                 + - replicated route, % - next hop overrid
                                                         Gateway of last resort is not set
                                                                10.0.0.0/8 is variably subnetted, 12 subnet
                                                         D 10.10.10.0/24 [90/16000] via 172.16.4.1,
                                                                                  [90/16000] via 172.16.2.1,
                                                         \vertD 10.10.20.0/24 [90/16000] via 172.16.4.1,
                                                                                  [90/16000] via 172.16.2.1,
                                                         D 10.10.30.0/24 [90/16000] via 172.16.4.1,
                                                                                 [90/16000] via 172.16.2.1,
                                                                192.168.1.0/30 is subnetted, 1 subnets
                                                         D 192.168.1.0 [90/15360] via 172.16.2.1, 6
                                                                 192.168.3.0/30 is subnetted, 1 subnets
                                                         D 192.168.3.0 [90/15360] via 172.16.4.1, 6
                                                         R4#
                                                         show ip route isis
                                                         Codes: L - local, C - connected, S - static, R -
                                                                D - EIGRP, EX - EIGRP external, 0 - OSPF,
                                                                 N1 - OSPF NSSA external type 1, N2 - OSPF NSSA external type 2
                                                                E1 - OSPF external type 1, E2 - OSPF exter
                                                                 i - IS-IS, su - IS-IS summary, L1 - IS-IS level-1, L2 - IS-IS level-2
                                                                ia - IS-IS inter area, * - candidate defau
                                                                o - ODR, P - periodic downloaded static ro
                                                                 a - application route
                                                                 + - replicated route, % - next hop overrid
                                                         Gateway of last resort is not set
                                                                10.0.0.0/8 is variably subnetted, 12 subnet
                                                         i L2 10.20.40.0/24 [115/20] via 172.16.6.2, 0
                                                         i L2 10.20.50.0/24 [115/20] via 172.16.6.2, 0
                                                         i L2 10.20.60.0/24 [115/20] via 172.16.6.2, 0
                                                         R4#
                                                         show ip route connected
                                                         Codes: L - local, C - connected, S - static, R -
                                                                D - EIGRP, EX - EIGRP external, O - OSPF,
                                                                 N1 - OSPF NSSA external type 1, N2 - OSPF NSSA external type 2
                                                                E1 - OSPF external type 1, E2 - OSPF exter
                                                                 i - IS-IS, su - IS-IS summary, L1 - IS-IS level-1, L2 - IS-IS level-2
                                                                ia - IS-IS inter area, * - candidate defau
                                                                o - ODR, P - periodic downloaded static ro
                                                                 a - application route
                                                                 + - replicated route, % - next hop overrid
                                                         Gateway of last resort is not set
```
 **ip address 172.16.6.1 255.255.255.252 ip router isis negotiation auto end**

```
10.0.0.0/8 is variably subnetted, 12 subnet
C 10.30.70.0/24 is directly connected, Loopback70
L 10.30.70.70/32 is directly connected, Lo
C 10.30.80.0/24 is directly connected, Loopback80
L 10.30.80.80/32 is directly connected, Lo
C 10.30.90.0/24 is directly connected, Loo
L 10.30.90.90/32 is directly connected, Lo
      172.16.0.0/16 is variably subnetted, 6 subn
C 172.16.2.0/30 is directly connected, Gig
L 172.16.2.2/32 is directly connected, Gig
C 172.16.4.0/30 is directly connected, Gig
L 172.16.4.2/32 is directly connected, Gig
C 172.16.6.0/30 is directly connected, Gig
\vertL 172.16.6.1/32 is directly connected, Gig
R4#
show interfaces GigabitEthernet1/0/1
GigabitEthernet1/0/1 is up, line protocol is up
   Hardware is SM-X-4X1G-1X10G, address is 0027.90
   Internet address is 172.16.2.2/30
 MTU 1500 bytes, BW 1000000 Kbit/sec, DLY 10 used
   Encapsulation ARPA, loopback not set
   Keepalive not supported
 Full Duplex, 1000Mbps, link type is auto, media
   output flow-control is on, input flow-control is on
  ARP type: ARPA, ARP Timeout 04:00:00
 Last input 00:05:38, output 00:00:30, output ha
 Last clearing of "show interface" counters neve
  Input queue: 0/375/0/0 (size/max/drops/flushes)
   Queueing strategy: fifo
   Output queue: 0/40 (size/max)
   5 minute input rate 0 bits/sec, 0 packets/sec
   5 minute output rate 0 bits/sec, 0 packets/sec
    134612 packets input, 9965393 bytes, 0 no bu
      Received 5 broadcasts (0 IP multicasts)
      0 runts, 0 giants, 0 throttles
     0 input errors, 0 CRC, 0 frame, 0 overrun, 0
      0 watchdog, 134482 multicast, 0 pause input
     146207 packets output, 14544461 bytes, 0 und
     0 output errors, 0 collisions, 1 interface r
      0 unknown protocol drops
      0 babbles, 0 late collision, 0 deferred
      0 lost carrier, 0 no carrier, 0 pause output
     0 output buffer failures, 0 output buffers s
R4#
show interfaces GigabitEthernet1/0/2
GigabitEthernet1/0/2 is up, line protocol is up
  Hardware is SM-X-4X1G-1X10G, address is 0027.90
   Internet address is 172.16.4.2/30
MTU 1500 bytes, BW 1000000 Kbit/sec, DLY 10 usec,
   Encapsulation ARPA, loopback not set
  Keepalive not supported
```
Full Duplex, 1000Mbps, link type is auto, media

```
 output flow-control is on, input flow-control is on
   ARP type: ARPA, ARP Timeout 04:00:00
  Last input 00:08:36, output 00:00:01, output ha
  Last clearing of "show interface" counters neve
  Input queue: 0/375/0/0 (size/max/drops/flushes)
   Queueing strategy: fifo
   Output queue: 0/40 (size/max)
   5 minute input rate 0 bits/sec, 0 packets/sec
   5 minute output rate 0 bits/sec, 0 packets/sec
     134654 packets input, 9968624 bytes, 0 no bu
      Received 2 broadcasts (0 IP multicasts)
      0 runts, 0 giants, 0 throttles
     0 input errors, 0 CRC, 0 frame, 0 overrun, 0
      0 watchdog, 134535 multicast, 0 pause input
     146139 packets output, 14525699 bytes, 0 und
     0 output errors, 0 collisions, 1 interface r
      0 unknown protocol drops
      0 babbles, 0 late collision, 0 deferred
      0 lost carrier, 0 no carrier, 0 pause output
     0 output buffer failures, 0 output buffers s
R4#
show interfaces GigabitEthernet0/0/1
GigabitEthernet0/0/1 is up, line protocol is up
 Hardware is ISR4331-3x1GE, address is 0027.9064
   Internet address is 172.16.6.1/30
   MTU 1500 bytes, BW 1000000 Kbit/sec, DLY 10 usec,
      reliability 255/255, txload 1/255, rxload 1/255
   Encapsulation ARPA, loopback not set
  Keepalive not supported
  Full Duplex, 1000Mbps, link type is auto, media
   output flow-control is on, input flow-control is on
   ARP type: ARPA, ARP Timeout 04:00:00
  Last input 00:00:01, output 00:00:03, output ha
  Last clearing of "show interface" counters neve
  Input queue: 0/375/0/0 (size/max/drops/flushes)
   Queueing strategy: fifo
   Output queue: 0/40 (size/max)
   5 minute input rate 0 bits/sec, 0 packets/sec
   5 minute output rate 0 bits/sec, 0 packets/sec
     576123 packets input, 655123623 bytes, 0 no
      Received 2 broadcasts (0 IP multicasts)
      0 runts, 0 giants, 0 throttles
     0 input errors, 0 CRC, 0 frame, 0 overrun, 0
      0 watchdog, 576069 multicast, 0 pause input
     154335 packets output, 216885838 bytes, 0 un
     0 output errors, 0 collisions, 1 interface r
      0 unknown protocol drops
      0 babbles, 0 late collision, 0 deferred
      0 lost carrier, 0 no carrier, 0 pause output
     0 output buffer failures, 0 output buffers s
R4#
show ip eigrp neighbors
EIGRP-IPv4 VR(LAB) Address-Family Neighbors for A
H Address Interface
1 172.16.4.1 Gi1/0/2
```
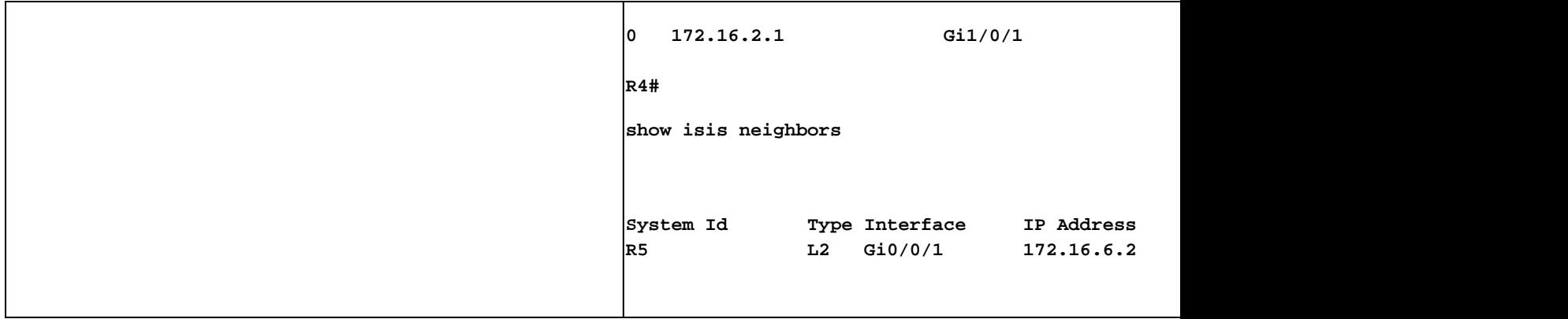

### 시나리오 1: 지연 메트릭을 수정하여 경로 선택에 영향을 미침

이 예에서는 Delay 값을 사용하여 EIGRP가 R3를 통과하는 경로를 선호하도록 합니다. 변경하기 전 에 EIGRP가 인터페이스 Gi1/0/3과 Gi1/04 간의 로드 밸런싱임을 확인할 수 있습니다. 두 인터페이 스의 지연 시간 값이 10마이크로초로 같기 때문입니다.

<#root>

R1#

```
show ip route eigrp
```
Codes: L - local, C - connected, S - static, R - RIP, M - mobile, B - BGP D - EIGRP, EX - EIGRP external, O - OSPF, IA - OSPF inter area N1 - OSPF NSSA external type 1, N2 - OSPF NSSA external type 2 E1 - OSPF external type 1, E2 - OSPF external type 2, m - OMP n - NAT, Ni - NAT inside, No - NAT outside, Nd - NAT DIA i - IS-IS, su - IS-IS summary, L1 - IS-IS level-1, L2 - IS-IS level-2 ia - IS-IS inter area, \* - candidate default, U - per-user static route H - NHRP, G - NHRP registered, g - NHRP registration summary o - ODR, P - periodic downloaded static route, l - LISP a - application route + - replicated route, % - next hop override, p - overrides from PfR & - replicated local route overrides by connected

Gateway of last resort is not set

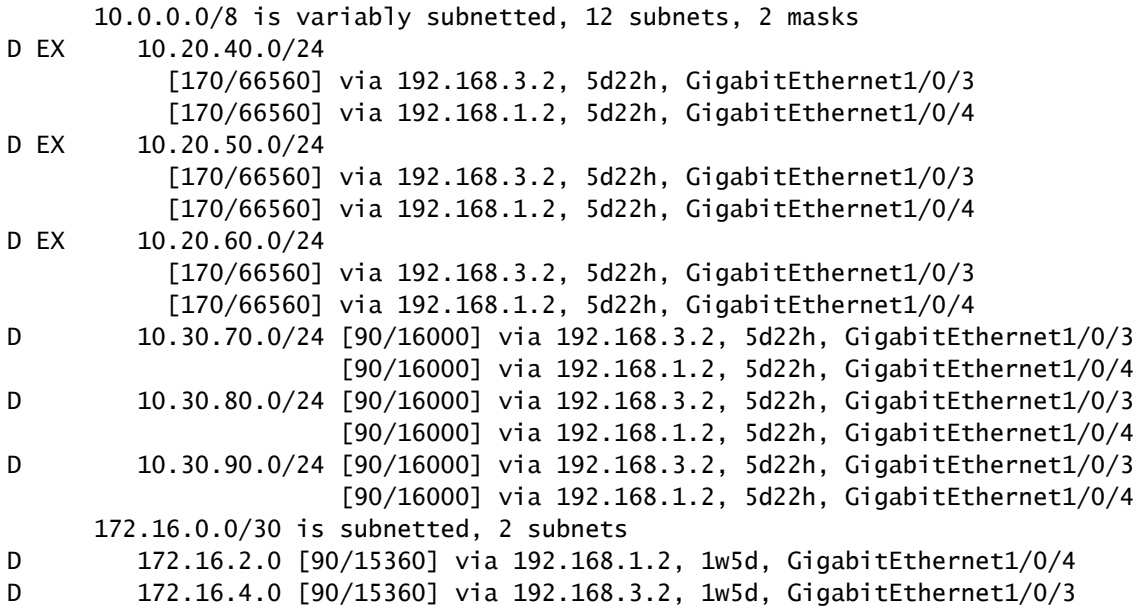

R1#

**show interface GigabitEthernet1/0/3 | i DLY** MTU 1500 bytes, BW 1000000 Kbit/sec,

**DLY 10 usec**

,

,

R1#

**show interface GigabitEthernet1/0/4 | i DLY**

MTU 1500 bytes, BW 1000000 Kbit/sec,

**DLY 10 usec**

이제 GigabitEthernet1/0/4 인터페이스를 수정하고 지연을 늘리겠습니다. 지연 값을 100(수십 마이 크로초)으로 변경하면 RIB는 Gi1/0/3 인터페이스를 통해서만 경로를 설치합니다.

EIGRP 토폴로지 테이블을 보면 인터페이스 Gi1/0/4가 모든 접두사에 대해 실행 가능한 successor로 여전히 표시되고 있으며 총 지연이 더 높음을 확인할 수 있습니다.

<#root>

R1#

**configure terminal**

Enter configuration commands, one per line. End with CNTL/Z. R1(config)#

**interface GigabitEthernet1/0/4**

R1(config-if)#

**delay 100**

R1(config-if)#

**end**

R1#

**show ip route eigrp**

Codes: L - local, C - connected, S - static, R - RIP, M - mobile, B - BGP D - EIGRP, EX - EIGRP external, O - OSPF, IA - OSPF inter area N1 - OSPF NSSA external type 1, N2 - OSPF NSSA external type 2 E1 - OSPF external type 1, E2 - OSPF external type 2, m - OMP n - NAT, Ni - NAT inside, No - NAT outside, Nd - NAT DIA i - IS-IS, su - IS-IS summary, L1 - IS-IS level-1, L2 - IS-IS level-2 ia - IS-IS inter area, \* - candidate default, U - per-user static route H - NHRP, G - NHRP registered, g - NHRP registration summary o - ODR, P - periodic downloaded static route, l - LISP

 a - application route + - replicated route, % - next hop override, p - overrides from PfR & - replicated local route overrides by connected Gateway of last resort is not set 10.0.0.0/8 is variably subnetted, 12 subnets, 2 masks D EX 10.20.40.0/24 [170/66560] via 192.168.3.2, 00:05:52, **GigabitEthernet1/0/3** D EX 10.20.50.0/24 [170/66560] via 192.168.3.2, 00:05:52, **GigabitEthernet1/0/3** D EX 10.20.60.0/24 [170/66560] via 192.168.3.2, 00:05:52, **GigabitEthernet1/0/3** D 10.30.70.0/24 [90/16000] via 192.168.3.2, 00:05:52, **GigabitEthernet1/0/3** D 10.30.80.0/24 [90/16000] via 192.168.3.2, 00:05:52, **GigabitEthernet1/0/3** D 10.30.90.0/24 [90/16000] via 192.168.3.2, 00:05:52, **GigabitEthernet1/0/3** 172.16.0.0/30 is subnetted, 2 subnets D 172.16.2.0 [90/20480] via 192.168.3.2, 00:05:52, GigabitEthernet1/0/3 D 172.16.4.0 [90/15360] via 192.168.3.2, 00:05:52, GigabitEthernet1/0/3 R1# **show interface GigabitEthernet1/0/4 | i DLY** MTU 1500 bytes, BW 1000000 Kbit/sec, **DLY 1000 usec** , R1# **show ip eigrp topology** EIGRP-IPv4 VR(LAB) Topology Table for AS(100)/ID(192.168.3.1) Codes: P - Passive, A - Active, U - Upda **via 192.168.1.2 (66928640/1392640), GigabitEthernet1/0/4** P 10.20.50.0/24, 1 successors, FD is 8519680 via 192.168.3.2 (8519680/7864320), GigabitEthernet1/0/3 **via 192.168.1.2 (73400320/7864320), GigabitEthernet1/0/4** P 10.30.80.0/24, 1 successors, FD is 2048000 via 192.168.3.2 (2048000/1392640), GigabitEthernet1/0/3 **via 192.168.1.2 (66928640/1392640), GigabitEthernet1/0/4** P 172.16.2.0/30, 1 successors, FD is 2621440 via 192.168.3.2 (2621440/1966080), GigabitEthernet1/0/3 v **via 192.168.1.2 (73400320/7864320), GigabitEthernet1/0/4** P 192.168.1.0/30, 1 successors, FD is 66191360 via Connected, GigabitEthernet1/0/4 via 192.168.3.2 (32 **via 192.168.1.2 (73400320/7864320), GigabitEthernet1/0/4** P 10.10.20.0/24, 1 successors, FD is 163840 via Connected, Loopback20 P 10.30.90.0/24, 1 successors, F **via 192.168.1.2 (66928640/1392640), GigabitEthernet1/0/4** P 172.16.4.0/30, 1 successors, FD is 1966080 via 192.168.3.2 (1966080/1310720), GigabitEthernet1/0/3 P R1# **show ip eigrp topology 10.20.40.0/24** EIGRP-IPv4 VR(LAB) Topology Entry for AS(100)/ID(192.168.3.1) for 10.20.40.0/24 State is Passive, Quer **Total delay is 120000000 picoseconds** Reliability is 255/255 Load is 1/255 Minimum MTU is 1500 Hop count is 2 Originating router is 172.16.6 **Total delay is 1110000000 picoseconds** Reliability is 255/255 Load is 1/255 Minimum MTU is 1500 Hop count is 2 Originating router is 172.16.6 **traceroute 10.20.40.1 source loopback10** Type escape sequence to abort. Tracing the route to 10.20.40.1 VRF info: (vrf in name/id, vrf out name R1# **show ip cef 10.20.40.1**

10.20.40.0/24 nexthop 192.168.3.2 GigabitEthernet1/0/3

지연을 수정하면 트래픽 흐름을 제어하고 전체 네트워크 동작을 변경할 수 있는 유용한 툴이 될 수 있습니다. Delay는 경로 내의 각 세그먼트의 지연을 기반으로 증가하는 누적 값입니다. 대역폭은 다 른 프로토콜 계산에서 사용할 수 있다는 점을 감안할 때 인터페이스 지연 매개변수를 변경하는 것 이 바람직한 방법입니다. 그러나 지연을 변경하면 수신하는 모든 경로에 대해 한 경로가 다른 경로 보다 우선하는 시나리오에서만 유용합니다.

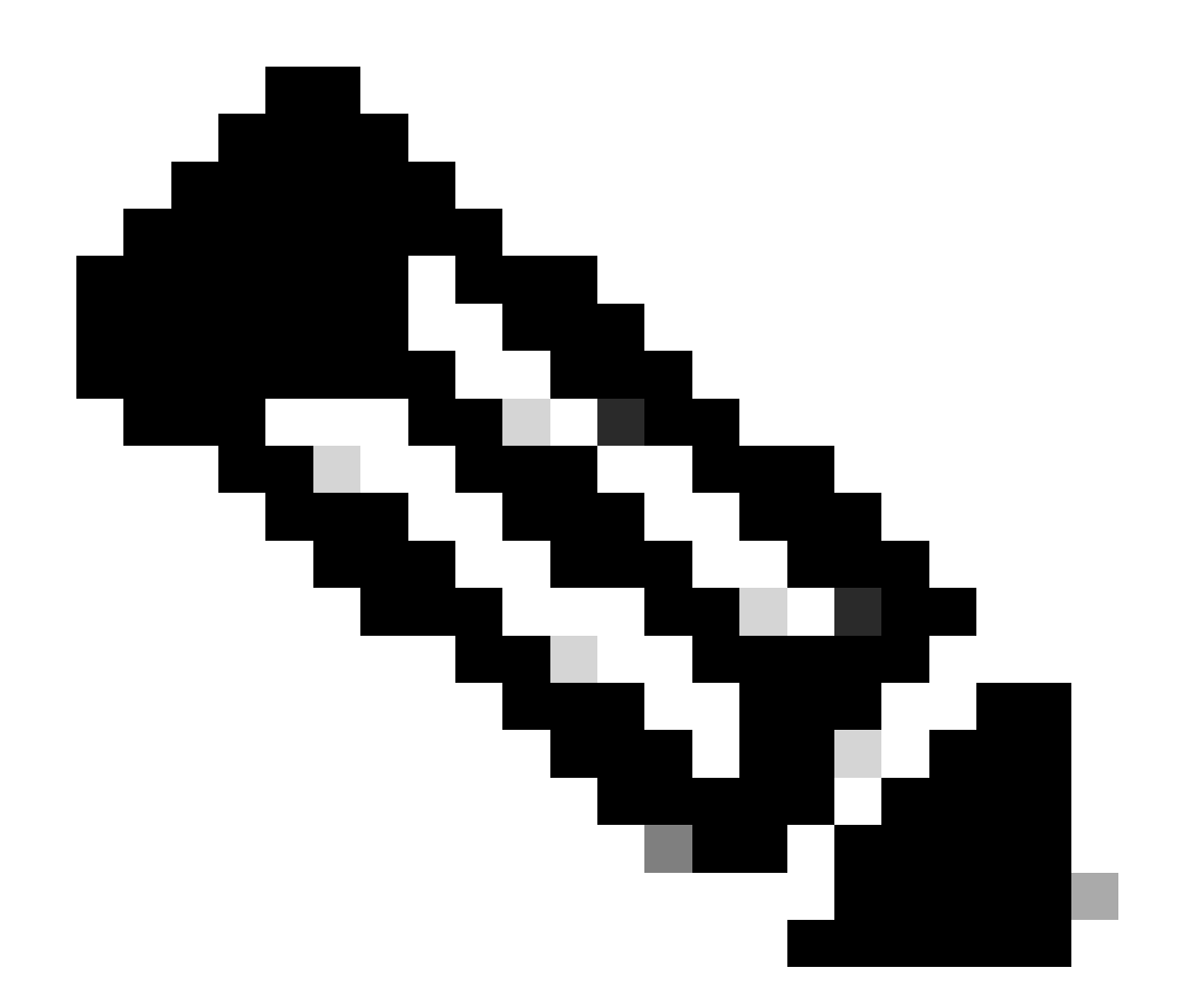

참고: 새 지연 값을 선택할 경우 EIGRP에서 해당 경로를 실행 가능한 successor로 더 이상 보지 않을 때까지 지연을 늘리지 않도록 주의해야 합니다.

### 시나리오 2: Offset-List를 사용하여 경로 선택에 영향을 줌

이 시나리오에서는 ACL을 사용하여 조작해야 하는 관심 있는 트래픽 또는 접두사를 선택합니다. ACL은 이러한 접두사를 일치시키는 데 사용되며, 예를 들어 다음 컨피그레이션은 서브넷 10.20.60.0/24 및 10.30.90.0/24으로 향하는 트래픽을 조작하기 위해 추가됩니다.

<#root>

R1#

**configure terminal**

Enter configuration commands, one per line. End with CNTL/Z. R1(config)#

**access-list 20 permit 10.20.60.0 0.0.0.255**

R1(config)# **access-list 30 permit 10.30.90.0 0.0.0.255** ! R1# **show access-lists 20** Standard IP access list 20 10 permit 10.20.60.0, wildcard bits 0.0.0.255 R1# **show access-lists 30** Standard IP access list 30 10 permit 10.30.90.0, wildcard bits 0.0.0.255

특정 접두사의 메트릭을 수정하지만 다른 모든 EIGRP 트래픽에는 영향을 미치지 않는 것이 목적입 니다. 이 예에서는 offset-list를 사용하여 R1의 인바운드 방향에서 선택한 접두사(10.20.60.0/24 및 10.30.90.0/24)의 메트릭에 오프셋을 추가합니다.

아이디어는 서브넷 10.20.60.0/24 (R1에서)에 도달 할 때 인터페이스 Gi1/0/4를 통해 R2를 통해 경 로를 선호 하고 서브넷 10.30.90.0/24 (R1에서)에 도달 할 때 인터페이스 Gi1/0/3를 통해 R3를 통해 경로를 선호 한다.

컨피그레이션에서는 다음과같이 명령 offset-list {ACL name|ACL number} {in|out} <offset> <interface>를 사용합니다.

#### <#root>

R1#

**configure terminal**

Enter configuration commands, one per line. End with CNTL/Z. R1(config)#

**router eigrp LAB**

R1(config-router)#

**address-family ipv4 unicast autonomous-system 100**

R1(config-router-af)#

**topology base**

R1(config-router-af-topology)#

**offset-list 20 in 200 GigabitEthernet1/0/3**

R1(config-router-af-topology)#

**end**

컨피그레이션 결과는 RIB, FIB(Forwarding Information Base) 및 EIGRP Topology(EIGRP 토폴로

지) 테이블을 확인하여 확인할 수 있습니다. 다음 출력에서 인터페이스 Gi1/0/3에 적용된 오프셋이 이 특정 접두사의 메트릭에 영향을 미쳤음을 알 수 있습니다. 다시 말해, 이 경로를 덜 바람직하게 만듭니다.

#### <#root>

R1#

**show ip route 10.20.60.0**

Routing entry for 10.20.60.0/24 Known via "eigrp 100", distance 170, metric 66560, precedence routine **via GigabitEthernet1/0/4**

Route metric is 66560, traffic share count is 1 Total delay is 120 microseconds, minimum bandwidth is

R1#

**show ip cef 10.20.60.0**

10.20.60.0/24

**nexthop 192.168.1.2 GigabitEthernet1/0/4** 

R1#

**show ip eigrp topology 10.20.60.0/24**

EIGRP-IPv4 VR(LAB) Topology Entry for AS(100)/ID(192.168.3.1) for 10.20.60.0/24 State is Passive, Quer **GigabitEthernet1/0/3**

), from 192.168.3.2, Send flag is 0x0 Composite metric is (8519880/7864520), route is External Vector m **Total delay is 120003052 picoseconds <---**

Reliability is 255/255 Load is 1/255 Minimum MTU is 1500 Hop count is 2 Originating router is 172.16.6

접두사 10.30.90.0/24에 대해 유사한 프로세스가 완료되며, 인터페이스 Gi1/0/3을 통한 R3 경로를 선호하기 위해 offset-list가 추가됩니다(단, Gi1/0/4에 오프셋을 적용함). 마찬가지로, RIB, FIB 및 EIGRP 토폴로지를 검토하면 선택한 접두사의 기본 경로가 R3를 거친다는 것을 알 수 있습니다.

#### <#root>

R1#

**configure terminal**

Enter configuration commands, one per line. End with CNTL/Z. R1(config)#

**router eigrp LAB**

R1(config-router)#

**address-family ipv4 unicast autonomous-system 100**

R1(config-router-af)#

**topology base**

```
R1(config-router-af-topology)#
offset-list 30 in 300 gigabitEthernet 1/0/4
R1(config-router-af-topology)#
end
R1#
show ip route 10.30.90.0
Routing entry for 10.30.90.0/24
  Known via "eigrp 100", distance 90, metric 16000, precedence routine (0), type internal
  Redistributing via eigrp 100
  Last update from 192.168.3.2 on
GigabitEthernet1/0/3
, 00:00:25 ago
  Routing Descriptor Blocks:
   * 192.168.3.2, from 192.168.3.2, 00:00:25 ago, via GigabitEthernet1/0/3
       Route metric is 16000, traffic share count is 1
       Total delay is 21 microseconds, minimum bandwidth is 1000000 Kbit
       Reliability 255/255, minimum MTU 1500 bytes
       Loading 1/255, Hops 2
R1#
show ip cef 10.30.90.0
 10.30.90.0/24
nexthop 192.168.3.2 GigabitEthernet1/0/3
R1#
show ip eigrp topology 10.30.90.0/24
EIGRP-IPv4 VR(LAB) Topology Entry for AS(100)/ID(192.168.3.1) for 10.30.90.0/24 State is Passive, Quer
Total delay is 21254578 picoseconds <---
 Reliability is 255/255 Load is 1/255 Minimum MTU is 1500 Hop count is 2 Originating router is 172.16.6.1
```
show ip route eigrp 명령을 보면 컨피그레이션이 성공적이었으며 특정 접두사만 영향을 받았으며 다른 모든 경로는 그대로 유지되었음을 확인할 수 있습니다. 또한 traceroute를 실행하면 트래픽이 원하는 경로를 사용하는지 확인합니다.

#### <#root>

R1#

**show ip route eigrp**

Codes: L - local, C - connected, S - static, R - RIP, M - mobile, B - BGP D - EIGRP, EX - EIGRP external, O - OSPF, IA - OSPF inter area N1 - OSPF NSSA external type 1, N2 - OSPF NSSA external type 2

```
 E1 - OSPF external type 1, E2 - OSPF external type 2, m - OMP
        n - NAT, Ni - NAT inside, No - NAT outside, Nd - NAT DIA
        i - IS-IS, su - IS-IS summary, L1 - IS-IS level-1, L2 - IS-IS level-2
        ia - IS-IS inter area, * - candidate default, U - per-user static route
       H - NHRP, G - NHRP registered, g - NHRP registration summary
        o - ODR, P - periodic downloaded static route, l - LISP
        a - application route
        + - replicated route, % - next hop override, p - overrides from PfR
        & - replicated local route overrides by connected
Gateway of last resort is not set
       10.0.0.0/8 is variably subnetted, 12 subnets, 2 masks
D EX 10.20.40.0/24
            [170/66560] via 192.168.3.2, 00:22:32, GigabitEthernet1/0/3
            [170/66560] via 192.168.1.2, 00:22:32, GigabitEthernet1/0/4
D EX 10.20.50.0/24
            [170/66560] via 192.168.3.2, 00:22:32, GigabitEthernet1/0/3
            [170/66560] via 192.168.1.2, 00:22:32, GigabitEthernet1/0/4
D EX 10.20.60.0/24 [170/66560] via 192.168.1.2, 00:16:54, GigabitEthernet1/0/4
D 10.30.70.0/24
            [90/16000] via 192.168.3.2, 00:22:32, GigabitEthernet1/0/3
            [90/16000] via 192.168.1.2, 00:22:32, GigabitEthernet1/0/4
D 10.30.80.0/24
            [90/16000] via 192.168.3.2, 00:22:32, GigabitEthernet1/0/3
            [90/16000] via 192.168.1.2, 00:22:32, GigabitEthernet1/0/4
D 10.30.90.0/24 [90/16000] via 192.168.3.2, 00:04:56, GigabitEthernet1/0/3
       172.16.0.0/30 is subnetted, 2 subnets
D 172.16.2.0 [90/15360] via 192.168.1.2, 00:22:32, GigabitEthernet1/0/4
D 172.16.4.0 [90/15360] via 192.168.3.2, 00:22:32, GigabitEthernet1/0/3
R1#
traceroute 10.20.60.1 source loop10
Type escape sequence to abort.
Tracing the route to 10.20.60.1
VRF info: (vrf in name/id, vrf out name/id)
1 192.168.1.2 1 msec 1 msec 0 msec <--- R2
   2 172.16.2.2 1 msec 1 msec 0 msec
   3 172.16.6.2 1 msec 1 msec *
R1#
traceroute 10.30.90.1 source loop10
Type escape sequence to abort.
Tracing the route to 10.30.90.1
VRF info: (vrf in name/id, vrf out name/id)
 1 192.168.3.2 0 msec 1 msec 0 msec <--- R3
   2 172.16.4.2 1 msec 1 msec *
```
### 시나리오 3: 요약으로 경로 선택에 영향을 미침

이 시나리오에서는 경로 요약을 사용하여 한 경로가 다른 경로보다 우선합니다. EIGRP는 인터페이 스별로 요약 경로를 구성할 수 있는 유연성을 갖추고 있으며, 이 예에서는 R4에서 10.30.x.x 접두사 와 10.20.x.x 접두사에 대한 또 다른 접두사를 요약하도록 요약 경로를 구성합니다. R4는 인터페이 스 GigabitEthernet1/0/1을 통한 요약 경로 10.30.0.0/16 및 인터페이스 GigabitEthernet1/0/2를 통한 요약 경로 10.20.0.0/16을 발표하며, 이 컨피그레이션 트래픽은 가장 긴 일치 환경 설정의 영향을 받 습니다. 따라서 R1에서 10.30.x.x 서브넷으로 향하는 트래픽 소스는 R3을 통한 경로를 선택하고 서 브넷 10.20.x.x로 향하는 트래픽은 R2를 통한 경로를 선택합니다. 컨피그레이션이 다음에 표시됩니 다.

```
<#root>
R4#
configure terminal
Enter configuration commands, one per line. End with CNTL/Z.
R4(config)#
router eigrp LAB
R4(config-router)#
address-family ipv4 unicast autonomous-system 100
R4(config-router-af)#
af-interface gigabitEthernet 1/0/1
R4(config-router-af-interface)#
summary-address 10.30.0.0/16
R4(config-router-af-interface)#
exit
R4(config-router-af)#
af-interface gigabitEthernet 1/0/2
R4(config-router-af-interface)#
summary-address 10.20.0.0/16
R4(config-router-af-interface)#
end
R4#
```
이제 R1에서 라우팅 테이블을 확인하여 인터페이스 GigabitEthernet1/0/3(R3에 연결됨)을 통해 학 습하는 10.20.0.0/16에 대한 요약 경로와 GigabitEthernet1/0/4(R2에 연결됨)를 통해 학습하는 10.30.0.0/16에 대한 요약 경로가 있음을 확인할 수 있습니다. 이 컨피그레이션의 결과는 대상이 10.20.60.1인 트래픽은 R2를 통해 라우팅되고 대상이 10.30.90.1인 트래픽은 R3를 통해 라우팅됩

니다. 그 이유는 R1이 다른 인터페이스를 통해 학습된 가장 긴 일치 접두사를 선호하며 FIB 및 traceroute 출력을 통해 확인할 수 있기 때문입니다.

<#root>

R1#

**show ip route eigrp**

Codes: L - local, C - connected, S - static, R - RIP, M - mobile, B - BGP D - EIGRP, EX - EIGRP external, O - OSPF, IA - OSPF inter area N1 - OSPF NSSA external type 1, N2 - OSPF NSSA external type 2 E1 - OSPF external type 1, E2 - OSPF external type 2, m - OMP n - NAT, Ni - NAT inside, No - NAT outside, Nd - NAT DIA i - IS-IS, su - IS-IS summary, L1 - IS-IS level-1, L2 - IS-IS level-2 ia - IS-IS inter area, \* - candidate default, U - per-user static route H - NHRP, G - NHRP registered, g - NHRP registration summary o - ODR, P - periodic downloaded static route, l - LISP a - application route + - replicated route, % - next hop override, p - overrides from PfR & - replicated local route overrides by connected Gateway of last resort is not set 10.0.0.0/8 is variably subnetted, 14 subnets, 3 masks **D 10.20.0.0/16 [90/66560] via 192.168.3.2, 00:00:16, GigabitEthernet1/0/3** D EX 10.20.40.0/24 [170/66560] via 192.168.1.2, 00:00:16, GigabitEthernet1/0/4 D EX 10.20.50.0/24 [170/66560] via 192.168.1.2, 00:00:16, GigabitEthernet1/0/4 D EX 10.20.60.0/24 [170/66560] via 192.168.1.2, 00:00:16, GigabitEthernet1/0/4 **D 10.30.0.0/16 [90/16000] via 192.168.1.2, 00:00:44, GigabitEthernet1/0/4** D 10.30.70.0/24 [90/16000] via 192.168.3.2, 00:00:44, GigabitEthernet1/0/3 D 10.30.80.0/24 [90/16000] via 192.168.3.2, 00:00:44, GigabitEthernet1/0/3 D 10.30.90.0/24 [90/16000] via 192.168.3.2, 00:00:44, GigabitEthernet1/0/3 172.16.0.0/30 is subnetted, 2 subnets D 172.16.2.0 [90/15360] via 192.168.1.2, 02:42:44, GigabitEthernet1/0/4 D 172.16.4.0 [90/15360] via 192.168.3.2, 02:42:44, GigabitEthernet1/0/3 R1# **show ip route 10.20.0.0** Routing entry for 10.20.0.0/16 Known via "eigrp 100", distance 90, metric 66560, precedence routine (0), type internal Redistributing via eigrp 100 **Last update from 192.168.3.2 on GigabitEthernet1/0/3, 00:12:07 ago** Routing Descriptor Blocks: \* 192.168.3.2, from 192.168.3.2, 00:12:07 ago, via GigabitEthernet1/0/3 Route metric is 66560, traffic share count is 1

 Total delay is 120 microseconds, minimum bandwidth is 1000000 Kbit Reliability 255/255, minimum MTU 1500 bytes Loading 1/255, Hops 2 R1# **show ip route 10.30.0.0** Routing entry for 10.30.0.0/16 Known via "eigrp 100", distance 90, metric 16000, precedence routine (0), type internal Redistributing via eigrp 100 **Last update from 192.168.1.2 on GigabitEthernet1/0/4, 00:12:50 ago** Routing Descriptor Blocks: \* 192.168.1.2, from 192.168.1.2, 00:12:50 ago, via GigabitEthernet1/0/4 Route metric is 16000, traffic share count is 1 Total delay is 21 microseconds, minimum bandwidth is 1000000 Kbit Reliability 255/255, minimum MTU 1500 bytes Loading 1/255, Hops 2 R1# **show ip cef exact-route 10.10.10.1 10.20.60.1** 10.10.10.1 -> 10.20.60.1 =>IP adj out of GigabitEthernet1/0/4. addr 192.168.1.2 R1# **traceroute 10.20.60.1 source loop10** Type escape sequence to abort. Tracing the route to 10.20.60.1 VRF info: (vrf in name/id, vrf out name/id) **1 192.168.1.2 1 msec 1 msec 0 msec <--- R2** 2 172.16.2.2 1 msec 1 msec 0 msec 3 172.16.6.2 1 msec 1 msec \* R1# **show ip cef exact-route 10.10.10.1 10.30.90.1** 10.10.10.1 -> 10.30.90.1 =>IP adj out of GigabitEthernet1/0/3, addr 192.168.3.2 R1# **traceroute 10.30.90.1 source loop10** Type escape sequence to abort. Tracing the route to 10.30.90.1 VRF info: (vrf in name/id, vrf out name/id) **1 192.168.3.2 1 msec 0 msec 1 msec <--- R3** 2 172.16.4.2 0 msec 1 msec \*

### 시나리오 4: 리크 맵의 사용으로 경로 선택에 영향을 미침

요약 경로 광고 중에 leak-map을 사용하면 좀 더 구체적인 경로를 선택적으로 공지하고 가장 긴 일 치 항목부터 활용하여 원하는 경로를 선호하는 유연한 메커니즘을 제공합니다.

이 예에서 요약 경로 10.0.0.0/8은 두 인터페이스(Gi1/0/1 및 Gi1/0/2)의 R4에서 광고됩니다. 이제 구 성을 살펴보겠습니다.

<#root>

R4#

```
configure terminal
Enter configuration commands, one per line. End with CNTL/Z.
R4(config)#
router eigrp LAB
R4(config-router)#
address-family ipv4 unicast autonomous-system 100
R4(config-router-af)#
af-interface GigabitEthernet1/0/1
R4(config-router-af-interface)#
summary-address 10.0.0.0 255.0.0.0
R4(config-router-af-interface)#
exit
R4(config-router-af)#
af-interface GigabitEthernet1/0/2
R4(config-router-af-interface)#
summary-address 10.0.0.0 255.0.0.0
R4(config-router-af-interface)#
```
**end**

다음 그림과 같이 이전 컨피그레이션은 R1 라우팅 테이블에 반영되지만, 이는 R1에서 두 경로의 트 래픽을 로드 밸런싱하는 것입니다.

```
<#root>
```
R1#

**show ip route eigrp**

Codes: L - local, C - connected, S - static, R - RIP, M - mobile, B - BGP D - EIGRP, EX - EIGRP external, O - OSPF, IA - OSPF inter area N1 - OSPF NSSA external type 1, N2 - OSPF NSSA external type 2 E1 - OSPF external type 1, E2 - OSPF external type 2, m - OMP n - NAT, Ni - NAT inside, No - NAT outside, Nd - NAT DIA i - IS-IS, su - IS-IS summary, L1 - IS-IS level-1, L2 - IS-IS level-2 ia - IS-IS inter area, \* - candidate default, U - per-user static route H - NHRP, G - NHRP registered, g - NHRP registration summary o - ODR, P - periodic downloaded static route, l - LISP a - application route + - replicated route, % - next hop override, p - overrides from PfR & - replicated local route overrides by connected

Gateway of last resort is not set

10.0.0.0/8 is variably subnetted, 7 subnets, 3 masks

**D 10.0.0.0/8 [90/16000] via 192.168.3.2, 00:04:16, GigabitEthernet1/0/3 [90/16000] via 192.168.1.2, 00:04:16, GigabitEthernet1/0/4**

```
 172.16.0.0/30 is subnetted, 2 subnets
```
- D 172.16.2.0 [90/15360] via 192.168.1.2, 03:50:08, GigabitEthernet1/0/4
- D 172.16.4.0 [90/15360] via 192.168.3.2, 03:50:08, GigabitEthernet1/0/3

그러나 R1에서 서브넷 10.20.60.0/24 및 10.30.70.0/24으로의 트래픽은 GigabitEthernet1/0/4(R2에 연결됨)보다 우선해야 합니다. 이 결과를 달성하기 위해 R4에서 leak-map을 구성하여 더 구체적인 접두사를 누설하되 요약은 그대로 유지할 수 있다.

```
<#root>
```
R4#

```
configure terminal
```
Enter configuration commands, one per line. End with CNTL/Z. R4(config)#

```
ip prefix-list LEAKED-PREFIXES permit 10.20.60.0/24
```
R4(config)#

```
ip prefix-list LEAKED-PREFIXES permit 10.30.70.0/24
```
R4(config)#

```
route-map LEAKED-PREFIXES
```
R4(config-route-map)#

**match ip address prefix-list LEAKED-PREFIXES**

```
 R4(config-route-map)#
```
**exit**

R4(config)#

```
router eigrp LAB
```

```
R4(config-router)#
```
**address-family ipv4 unicast autonomous-system 100**

```
R4(config-router-af)#
```

```
af-interface GigabitEthernet1/0/1
```

```
R4(config-router-af-interface)#
```

```
summary-address 10.0.0.0 255.0.0.0 leak-map LEAKED-PREFIXES
```

```
R4(config-router-af-interface)#
```
**end**

이전 컨피그레이션을 적용한 후 R1은 10.20.60.0/24 및 10.30.70.0/24에 대한 더 구체적인 항목을 보기 시작하며, 이는 이제 GigabitEthernet1/0/4 인터페이스를 통해 학습됩니다.

<#root>

R1#

**show ip route eigrp**

Codes: L - local, C - connected, S - static, R - RIP, M - mobile, B - BGP D - EIGRP, EX - EIGRP external, O - OSPF, IA - OSPF inter area N1 - OSPF NSSA external type 1, N2 - OSPF NSSA external type 2 E1 - OSPF external type 1, E2 - OSPF external type 2, m - OMP n - NAT, Ni - NAT inside, No - NAT outside, Nd - NAT DIA i - IS-IS, su - IS-IS summary, L1 - IS-IS level-1, L2 - IS-IS level-2 ia - IS-IS inter area, \* - candidate default, U - per-user static route H - NHRP, G - NHRP registered, g - NHRP registration summary o - ODR, P - periodic downloaded static route, l - LISP a - application route + - replicated route, % - next hop override, p - overrides from PfR & - replicated local route overrides by connected Gateway of last resort is not set 10.0.0.0/8 is variably subnetted, 9 subnets, 3 masks D 10.0.0.0/8 [90/16000] via 192.168.3.2, 01:26:41, GigabitEthernet1/0/3 [90/16000] via 192.168.1.2, 01:26:41, GigabitEthernet1/0/4 **D EX 10.20.60.0/24 [170/66560] via 192.168.1.2, 00:01:29, GigabitEthernet1/0/4 D 10.30.70.0/24 [90/16000] via 192.168.1.2, 00:01:29, GigabitEthernet1/0/4** 172.16.0.0/30 is subnetted, 2 subnets D 172.16.2.0 [90/15360] via 192.168.1.2, 05:12:33, GigabitEthernet1/0/4 D 172.16.4.0 [90/15360] via 192.168.3.2, 05:12:33, GigabitEthernet1/0/3 R1# **show ip cef exact-route 10.10.10.1 10.20.60.1** 10.10.10.1 -> 10.20.60.1 =>IP adj out of GigabitEthernet1/0/4, addr 192.168.1.2 R1# **show ip cef exact-route 10.10.10.1 10.30.70.1** 10.10.10.1 -> 10.30.70.1 =>IP adj out of GigabitEthernet1/0/4, addr 192.168.1.2

### 시나리오 5: 접두사의 AD(관리 거리)를 수정하여 경로 선택에 영향을 미침

이 예의 아이디어는 접두사 10.30.90.0/24에 대한 AD를 수정하는 것이며, 따라서 목적지로 향하는 트래픽은 R3를 통해 라우팅될 수 있습니다.

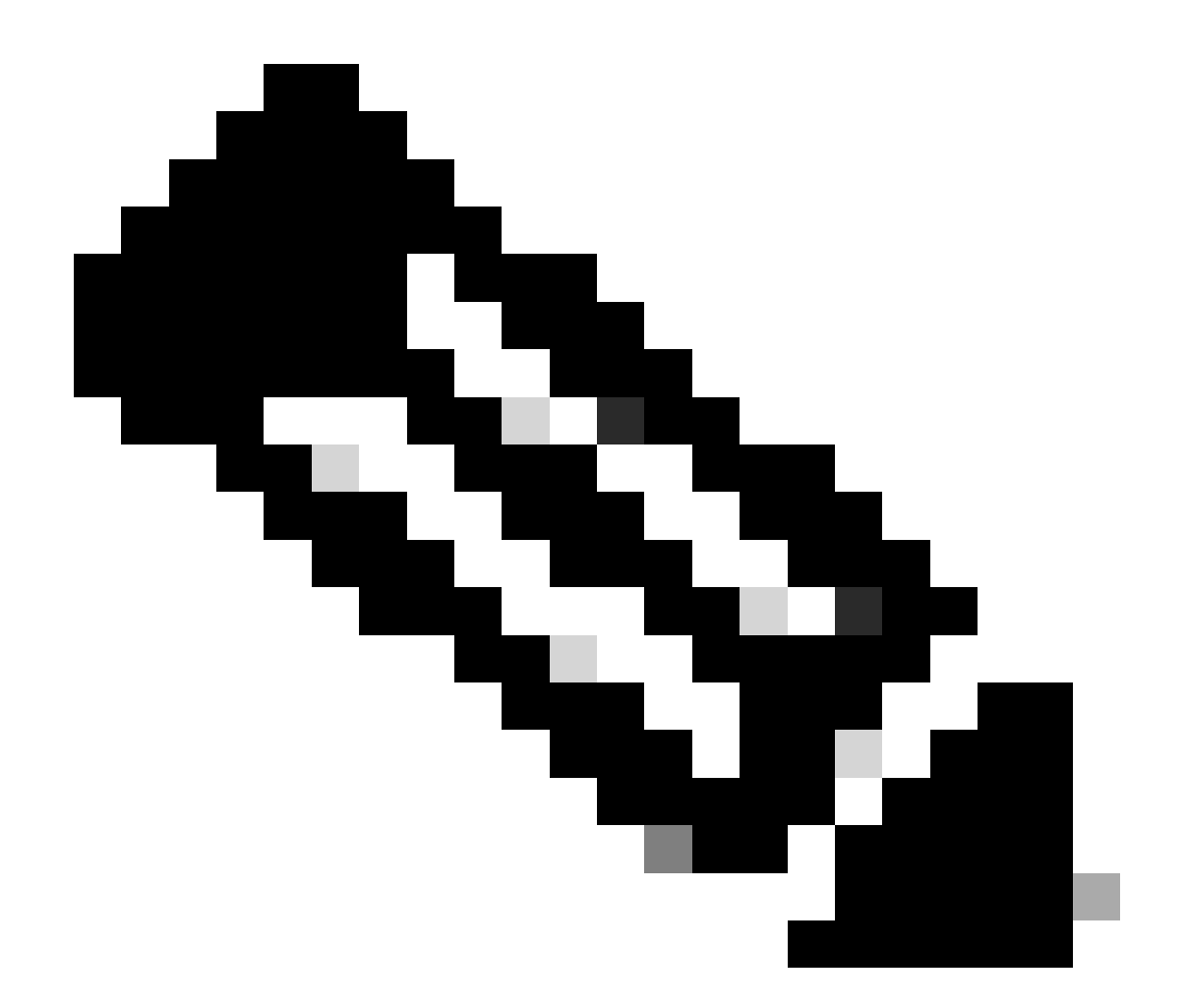

참고: 이 접근 방식은 EIGRP에 영향을 주기 위한 또 다른 리소스이지만, Offset-List를 사용 하는 것보다 덜 선호됩니다. 동일한 디바이스에서 여러 라우팅 프로토콜을 사용하는 경우 이 방법도 영향을 줄 수 있으므로 주의하십시오.

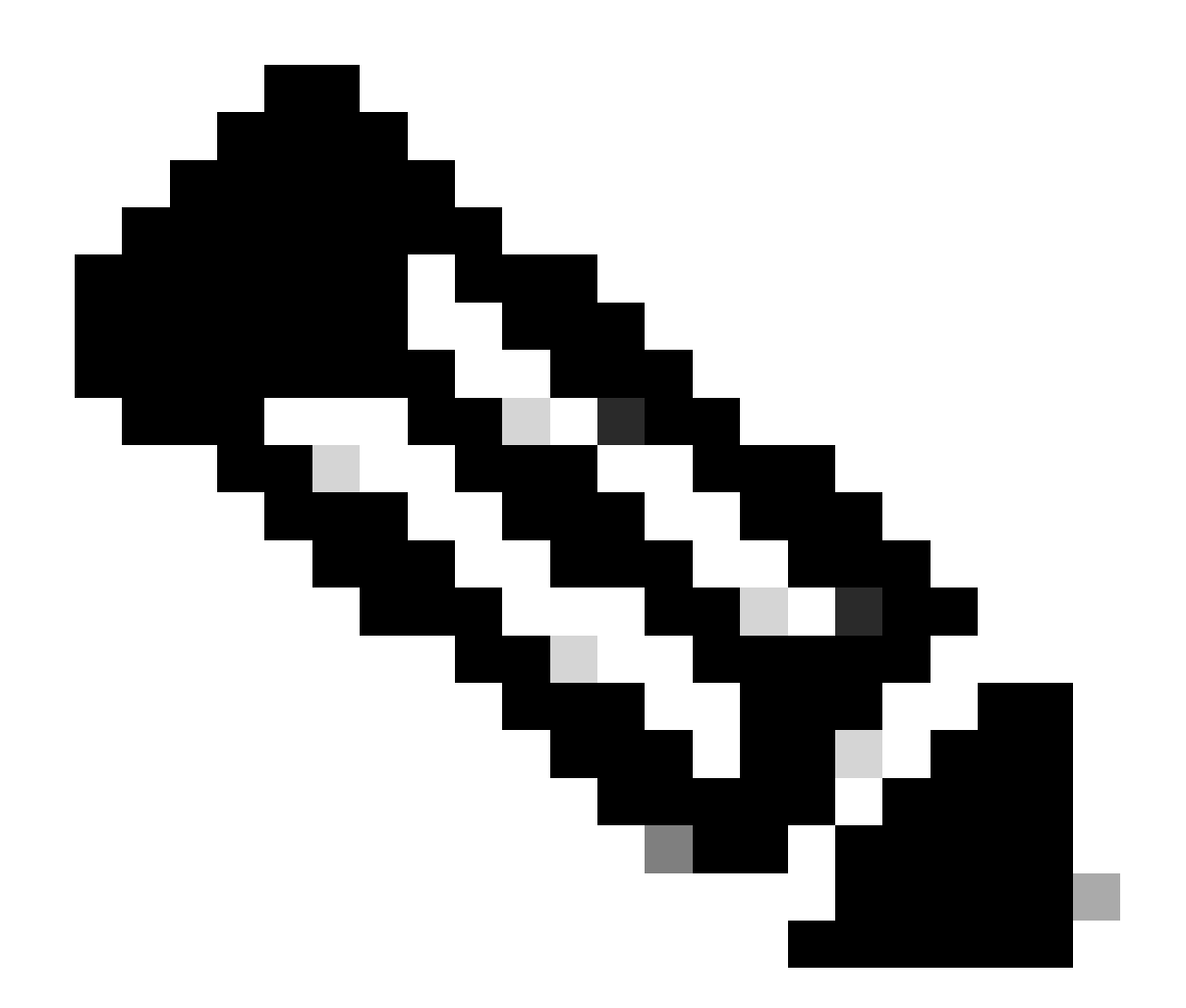

참고: 이 방법은 내부 EIGRP 경로에만 영향을 미치며, 컨피그레이션은 외부 EIGRP 경로의 AD를 수정하지 않습니다.

R1이 R2(192.168.1.2) 및 R3(192.168.3.2)를 통해 동일한 메트릭을 갖는 경로 10.30.90.0/24을 학 습하고 있다는 점에 유의하십시오.

<#root>

R1#

**show ip route eigrp**

Codes: L - local, C - connected, S - static, R - RIP, M - mobile, B - BGP D - EIGRP, EX - EIGRP external, O - OSPF, IA - OSPF inter area N1 - OSPF NSSA external type 1, N2 - OSPF NSSA external type 2 E1 - OSPF external type 1, E2 - OSPF external type 2, m - OMP n - NAT, Ni - NAT inside, No - NAT outside, Nd - NAT DIA i - IS-IS, su - IS-IS summary, L1 - IS-IS level-1, L2 - IS-IS level-2 ia - IS-IS inter area, \* - candidate default, U - per-user static route

H - NHRP, G - NHRP registered, g - NHRP registration summary o - ODR, P - periodic downloaded static route, l - LISP a - application route + - replicated route, % - next hop override, p - overrides from PfR & - replicated local route overrides by connected Gateway of last resort is not set 10.0.0.0/8 is variably subnetted, 12 subnets, 2 masks D EX 10.20.40.0/24 [170/66560] via 192.168.3.2, 00:00:26, GigabitEthernet1/0/3 [170/66560] via 192.168.1.2, 00:00:26, GigabitEthernet1/0/4 D EX 10.20.50.0/24 [170/66560] via 192.168.3.2, 00:00:26, GigabitEthernet1/0/3 [170/66560] via 192.168.1.2, 00:00:26, GigabitEthernet1/0/4 D EX 10.20.60.0/24 [170/66560] via 192.168.3.2, 00:00:26, GigabitEthernet1/0/3 [170/66560] via 192.168.1.2, 00:00:26, GigabitEthernet1/0/4 D 10.30.70.0/24 [90/16000] via 192.168.3.2, 00:00:26, GigabitEthernet1/0/3 [90/16000] via 192.168.1.2, 00:00:26, GigabitEthernet1/0/4 D 10.30.80.0/24 [90/16000] via 192.168.3.2, 00:00:26, GigabitEthernet1/0/3 [90/16000] via 192.168.1.2, 00:00:26, GigabitEthernet1/0/4 **D 10.30.90.0/24 [90/16000] via 192.168.3.2, 00:00:26, GigabitEthernet1/0/3 [90/16000] via 192.168.1.2, 00:00:26, GigabitEthernet1/0/4** 172.16.0.0/30 is subnetted, 2 subnets D 172.16.2.0 [90/15360] via 192.168.1.2, 00:00:26, GigabitEthernet1/0/4 D 172.16.4.0 [90/15360] via 192.168.3.2, 00:00:26, GigabitEthernet1/0/3

변경을 수행하려면 원하는 서브넷과 일치시키는 데 사용되는 ACL을 구성해야 합니다. 그런 다음 명 령 거리 <route AD> <IP Source address> <Wildcard bits> <ACL>을 사용하여 알림 네이버를 지정 하여 접두사의 AD를 수정할 수 있습니다.

이 예에서는 R3의 광고를 선호하기 위해 더 낮은 AD 값이 사용되고(85), R3 EIGRP 인접 디바이스 의 IP 주소(192.168.3.2)가 와일드카드 0.0.0.0과 함께 추가된 다음 접두사와 일치하는 ACL이 추가 됩니다.

<#root>

R1#

**configure terminal**

Enter configuration commands, one per line. End with CNTL/Z. R1(config)#

**access-list 30 permit 10.30.90.0 0.0.0.255**

R1(config)#

**router eigrp LAB**

R1(config-router)#

**address-family ipv4 unicast autonomous-system 100**

R1(config-router-af)#

**topology base**

#### R1(config-router-af-topology)#

#### **distance 85 192.168.3.2 0.0.0.0 30**

R1(config-router-af-topology)#

**end**

결과는 R1의 RIB 및 FIB 출력에서 확인할 수 있습니다. 여기서 10.30.90.0/24에 대한 라우팅 항목의 AD는 85로 변경되고 기본 EIGRP 인접 디바이스는 R3(192.168.3.2)입니다.

<#root>

R1#

**show ip route eigrp**

Codes: L - local, C - connected, S - static, R - RIP, M - mobile, B - BGP D - EIGRP, EX - EIGRP external, O - OSPF, IA - OSPF inter area N1 - OSPF NSSA external type 1, N2 - OSPF NSSA external type 2 E1 - OSPF external type 1, E2 - OSPF external type 2, m - OMP n - NAT, Ni - NAT inside, No - NAT outside, Nd - NAT DIA i - IS-IS, su - IS-IS summary, L1 - IS-IS level-1, L2 - IS-IS level-2 ia - IS-IS inter area, \* - candidate default, U - per-user static route H - NHRP, G - NHRP registered, g - NHRP registration summary o - ODR, P - periodic downloaded static route, l - LISP a - application route + - replicated route, % - next hop override, p - overrides from PfR & - replicated local route overrides by connected

Gateway of last resort is not set

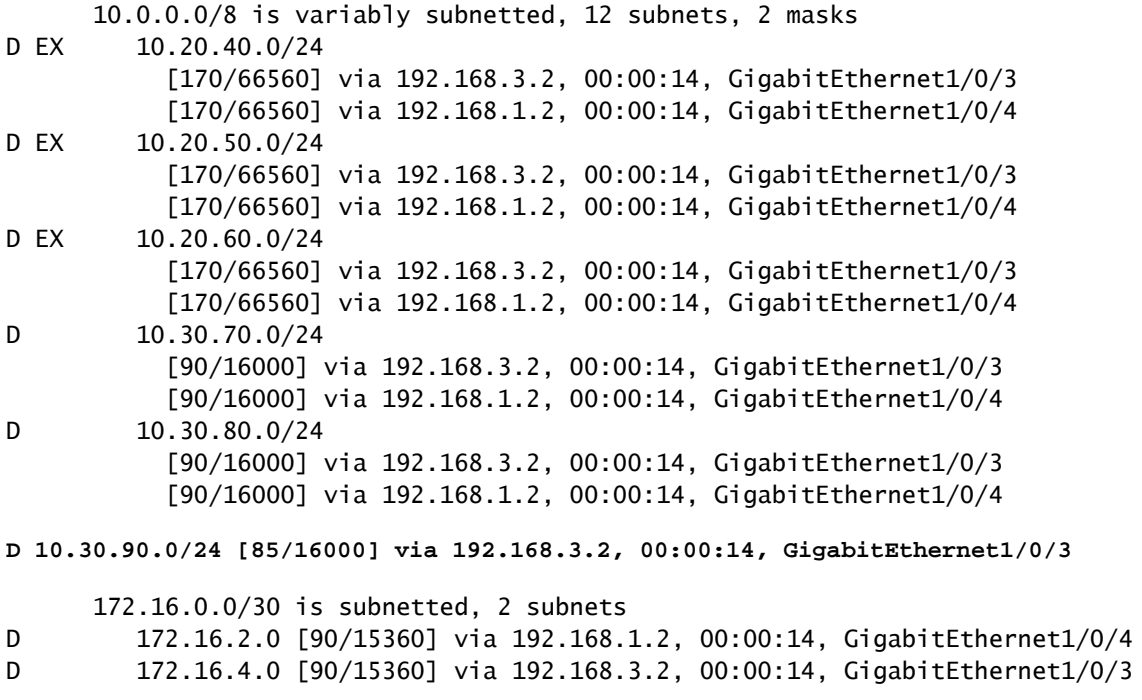

R1#

**show ip route 10.30.90.0**

Routing entry for 10.30.90.0/24 Known via "eigrp 100", distance 85, metric 16000, precedence routine (0), type internal Redistributing via eigrp 100 Last update from 192.168.3.2 on GigabitEthernet1/0/3, 00:00:31 ago Routing Descriptor Blocks:

**\* 192.168.3.2, from 192.168.3.2, 00:00:31 ago, via GigabitEthernet1/0/3**

 Route metric is 16000, traffic share count is 1 Total delay is 21 microseconds, minimum bandwidth is 1000000 Kbit Reliability 255/255, minimum MTU 1500 bytes Loading 1/255, Hops 2

#### R1#

**show ip cef 10.30.90.0**

10.30.90.0/24

 **nexthop 192.168.3.2 GigabitEthernet1/0/3**

### 시나리오 6: 경로 필터링을 통한 경로 선택에 영향

이 예에서는 R1에 들어오는 일부 경로 또는 접두사를 필터링하여 경로 선택에 선택적으로 영향을 주는 것이 좋습니다.

대상이 다음 서브넷 10.30.70.0/24, 10.30.80.0/24 및 10.20.40.0/24 중 하나인 경우 R1은 R2 경로를 선호해야 합니다. 대상이 서브넷 10.30.90.0/24인 경우 10.20.50.0/24 및 10.20.60.0/24 R1은 R3 경 로를 선호해야 합니다.

이를 위해 접두사 목록을 사용하여 원하는 경로를 일치시키고 EIGRP 프로세스 아래에 배포 목록을 구성하여 다음과 같이 인바운드 방향으로 경로 필터를 적용합니다.

#### <#root>

R1#

**configure terminal**

Enter configuration commands, one per line. End with CNTL/Z. R1(config)#

**ip prefix-list R2-Preferred permit 10.30.70.0/24**

R1(config)#

**ip prefix-list R2-Preferred permit 10.30.80.0/24**

R1(config)#

**ip prefix-list R2-Preferred permit 10.20.40.0/24**

R1(config)# R1(config)#

**ip prefix-list R3-Preferred permit 10.30.90.0/24**

```
R1(config)#
ip prefix-list R3-Preferred permit 10.20.50.0/24
R1(config)#
ip prefix-list R3-Preferred permit 10.20.60.0/24
R1(config)#
router eigrp LAB
R1(config-router)#
address-family ipv4 unicast autonomous-system 100
R1(config-router-af)#
topology base
R1(config-router-af-topology)#
distribute-list prefix R2-Preferred in GigabitEthernet1/0/4
R1(config-router-af-topology)#
distribute-list prefix R3-Preferred in GigabitEthernet1/0/3
R1(config-router-af-topology)#
end
```
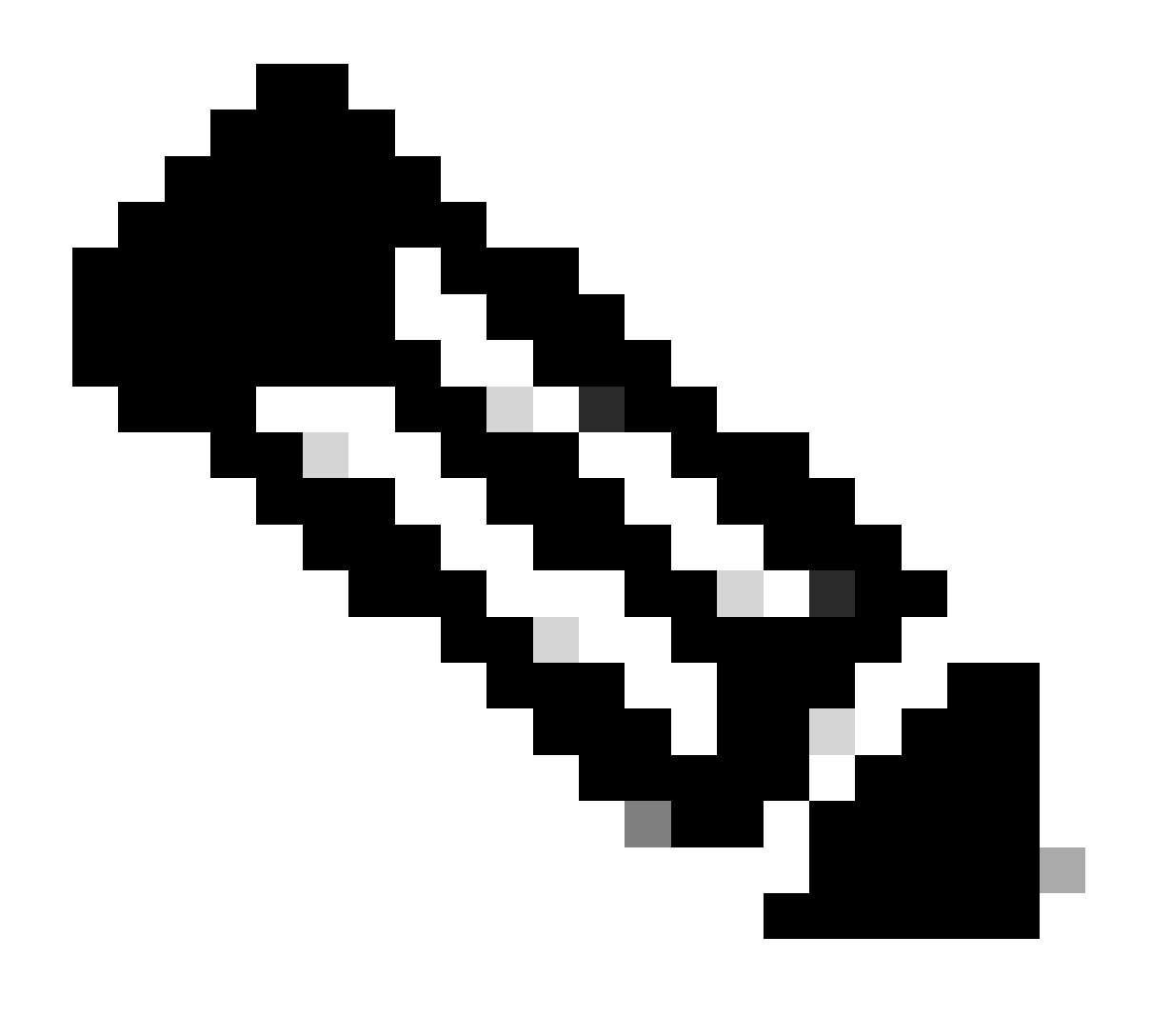

참고: distribute-list를 ip 접두사 목록으로 적용할 때 "prefix" 옵션이 필요한 경우 원하는 경 로를 확인하는 데 사용됩니다

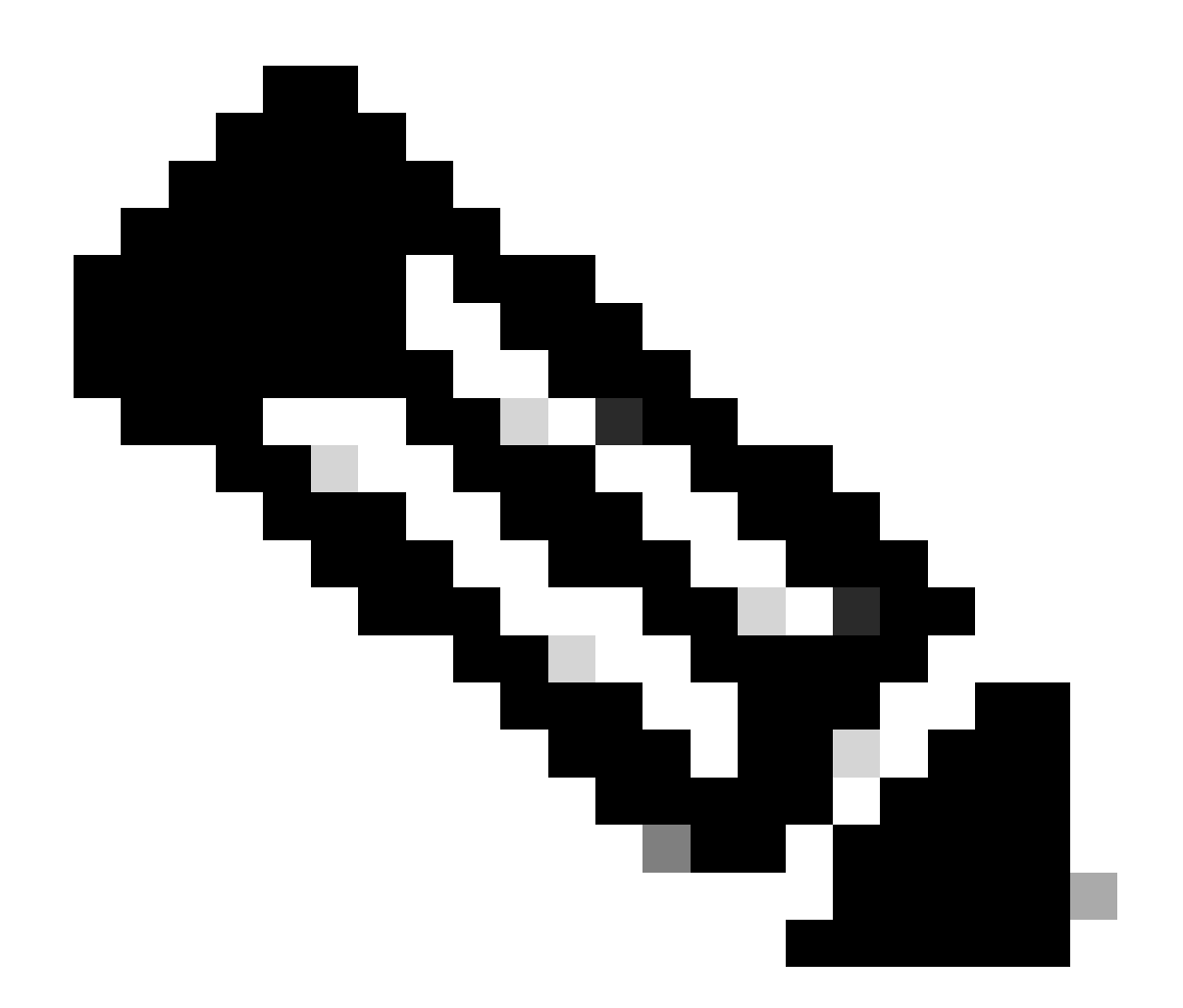

참고: offset-list의 사용과 같은 메서드 간의 주요 차이점 중 하나는 distribute-list가 허용되지 않는 접두사를 RIB 및 EIGRP 토폴로지 테이블에 삽입할 수 없게 한다는 것입니다.

### 따라서 R1 라우팅 테이블에 원하는 경로 선택이 표시됩니다.

<#root>

R1#

**show ip route eigrp**

```
Codes: L - local, C - connected, S - static, R - RIP, M - mobile, B - BGP
        D - EIGRP, EX - EIGRP external, O - OSPF, IA - OSPF inter area
        N1 - OSPF NSSA external type 1, N2 - OSPF NSSA external type 2
        E1 - OSPF external type 1, E2 - OSPF external type 2, m - OMP
        n - NAT, Ni - NAT inside, No - NAT outside, Nd - NAT DIA
        i - IS-IS, su - IS-IS summary, L1 - IS-IS level-1, L2 - IS-IS level-2
        ia - IS-IS inter area, * - candidate default, U - per-user static route
       H - NHRP, G - NHRP registered, g - NHRP registration summary
        o - ODR, P - periodic downloaded static route, l - LISP
        a - application route
```

```
 + - replicated route, % - next hop override, p - overrides from PfR
       & - replicated local route overrides by connected
Gateway of last resort is not set
      10.0.0.0/8 is variably subnetted, 12 subnets, 2 masks
D EX 10.20.40.0/24
            [170/66560] via 192.168.1.2, 00:00:12,
GigabitEthernet1/0/4 <--- R2
D EX 10.20.50.0/24
            [170/66560] via 192.168.3.2, 00:00:24,
GigabitEthernet1/0/3 <--- R3
D EX 10.20.60.0/24
           [170/66560] via 192.168.3.2, 00:00:24,
GigabitEthernet1/0/3
D 10.30.70.0/24
            [90/16000] via 192.168.1.2, 00:00:12,
GigabitEthernet1/0/4
D 10.30.80.0/24
            [90/16000] via 192.168.1.2, 00:00:12,
GigabitEthernet1/0/4
D 10.30.90.0/24
            [90/16000] via 192.168.3.2, 00:00:24,
GigabitEthernet1/0/3
```
# 관련 정보

- [EIGRP\(Enhanced Interior Gateway Routing Protocol\)의 이해 및 사용](https://www.cisco.com/c/en/us/support/docs/ip/enhanced-interior-gateway-routing-protocol-eigrp/16406-eigrp-toc.html)
- [EIGRP 소개](https://www.cisco.com/c/en/us/support/docs/ip/enhanced-interior-gateway-routing-protocol-eigrp/13669-1.html)
- [IP 라우팅 컨피그레이션 가이드, Cisco IOS XE 17.x](https://www.cisco.com/c/en/us/td/docs/routers/ios/config/17-x/ip-routing/b-ip-routing/m_ire-enhanced-igrp.html)

이 번역에 관하여

Cisco는 전 세계 사용자에게 다양한 언어로 지원 콘텐츠를 제공하기 위해 기계 번역 기술과 수작업 번역을 병행하여 이 문서를 번역했습니다. 아무리 품질이 높은 기계 번역이라도 전문 번역가의 번 역 결과물만큼 정확하지는 않습니다. Cisco Systems, Inc.는 이 같은 번역에 대해 어떠한 책임도 지지 않으며 항상 원본 영문 문서(링크 제공됨)를 참조할 것을 권장합니다.